# Quality Control of Headphones AN73

Application Note for the KLIPPEL ANALYZER SYSTEM

#### Document Revision 1.5

#### **SCOPE**

- Fast and reproducible quality control in lab or end of production line
- Over- and on-ear headphones and headsets (also applicable to earphones)
- Passive, digital (USB) and wireless devices (*Bluetooth*® wireless technology enabled products)
- Microphone test
- Noise attenuation (passive or ANC)
- KLIPPEL QC software framework (also available in R&D framework)
- *KLIPPEL Analyzer 3* or *Production Analyzer*
- *G.R.A.S. 45CC* headphone test fixture dedicated to quality control

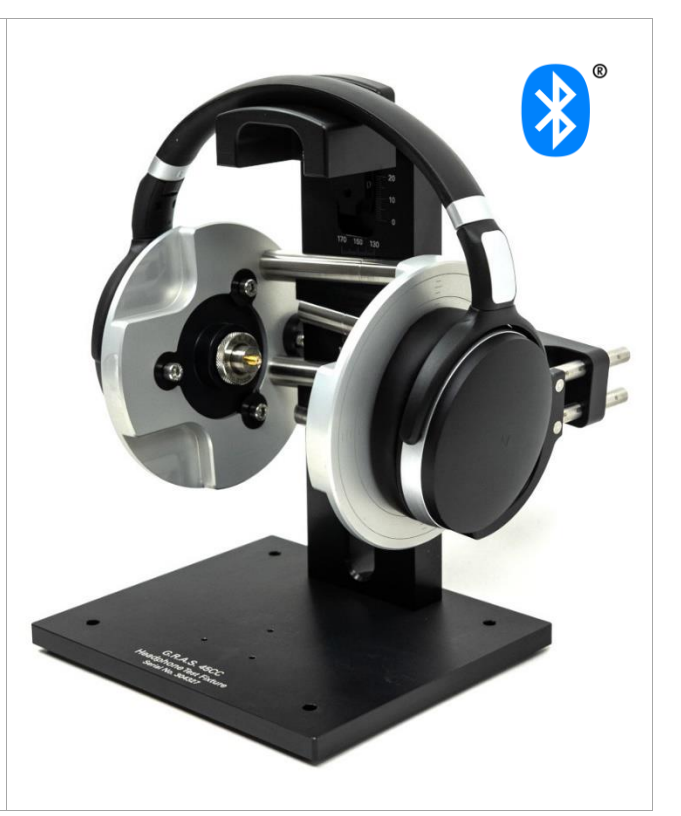

#### **OVERVIEW**

Testing head- and earphones can be a challenging and time-consuming task that requires experience and careful handling in order to obtain meaningful and reproducible results. In an R&D context, such tests are covered by various standards (e.g. IEC 60268-7) and a multitude of dedicated test fixtures including ear and mouth simulators are available on the market for this purpose. Ear (as well as head and torso) simulators are used to provide a defined acoustical load and expected target response at the ear-drum reference point (DRP) according to ITU-T P.581.

However, such design-related testing approaches are hardly applicable in high-volume quality control. Other requirements like simple handling, speed, stability, robustness against ambient noise and reproducibility are much more important in end-of-line testing following the ultimate goal of distinguishing good from bad units reliably.

This application note focuses on those requirements and provides approaches for testing various types of headphones and headsets exploiting the features and flexibility of the *KLIPPEL QC Software* framework, Klippel Analyzer hardware and the *G.R.A.S. 45CC* headphone test fixture dedicated to headphone quality control.

Out of many possible test scenarios, three different use cases are addressed

- passive headphone,
- digital USB headset,
- *Bluetooth*® enabled headphone with active noise control (ANC).

Focusing on the challenges of testing digital and wireless devices, topics like connectivity, solutions for handling different audio devices and dealing with unknown and varying playback delays are provided.

Other test scenarios may be derived based on the information provided. The suggested approaches may also be applied to earphones using other dedicated test fixtures.

 $\overline{\phantom{a}}$ 

## **CONTENT**

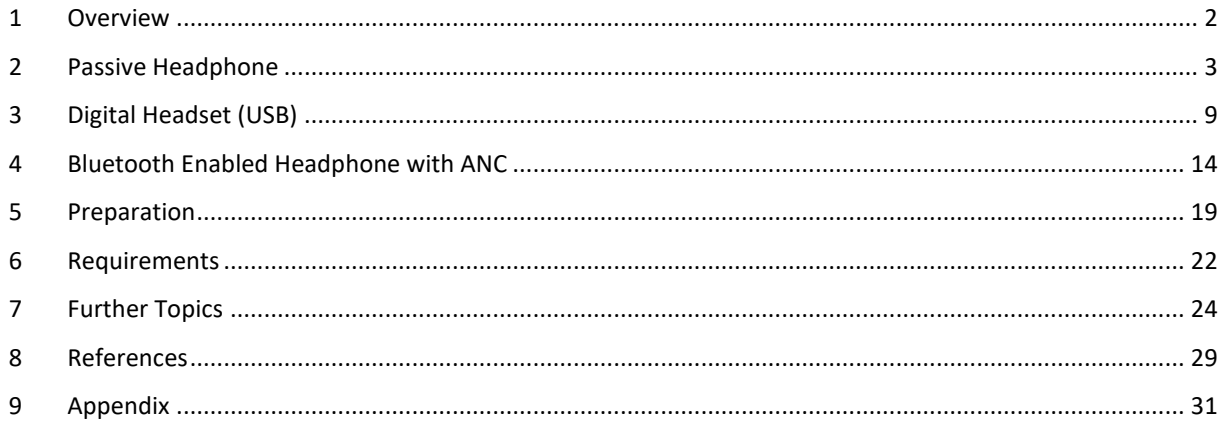

## <span id="page-1-0"></span>**1 Overview**

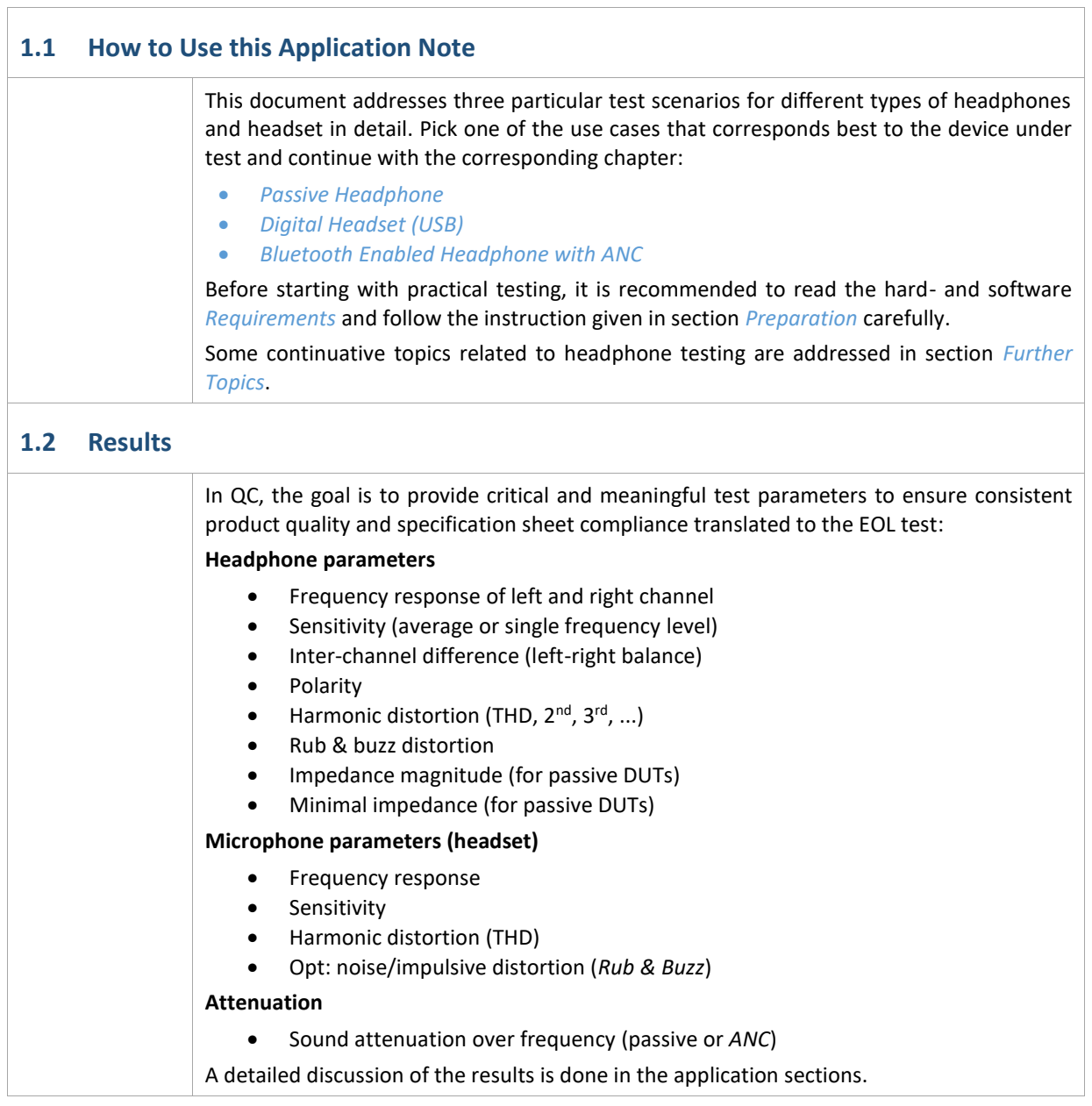

## Quality Control of Headphones 2 Passive Headphone  $\bigcap$  73

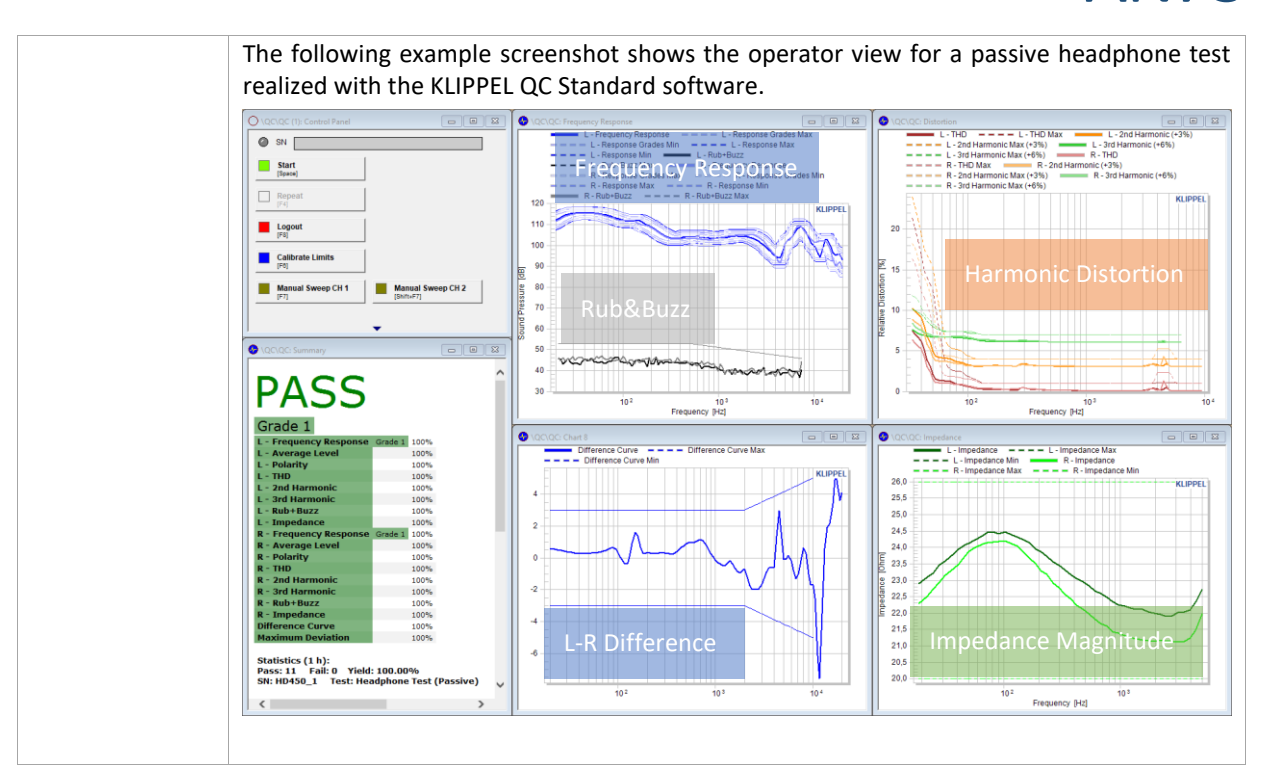

### <span id="page-2-0"></span>**2 Passive Headphone**

#### **2.1 Overview**

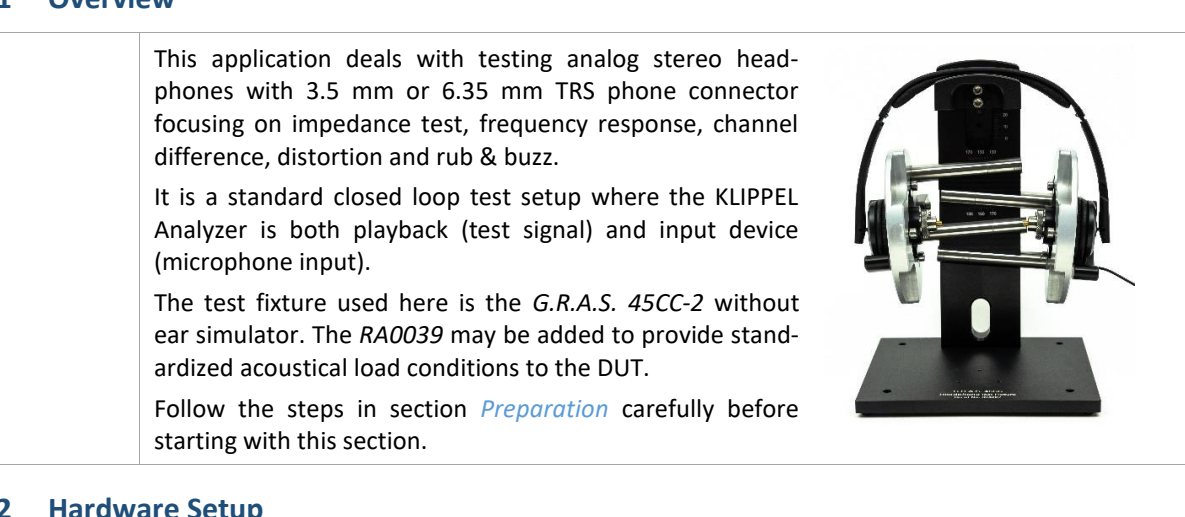

#### **2.2 Hardware Setup**

For general hardware requirements and necessary components refer to section *[Requirements](#page-21-0)*.

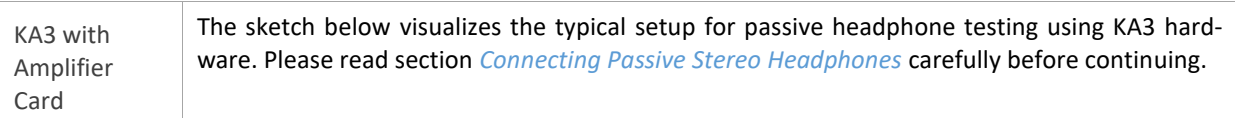

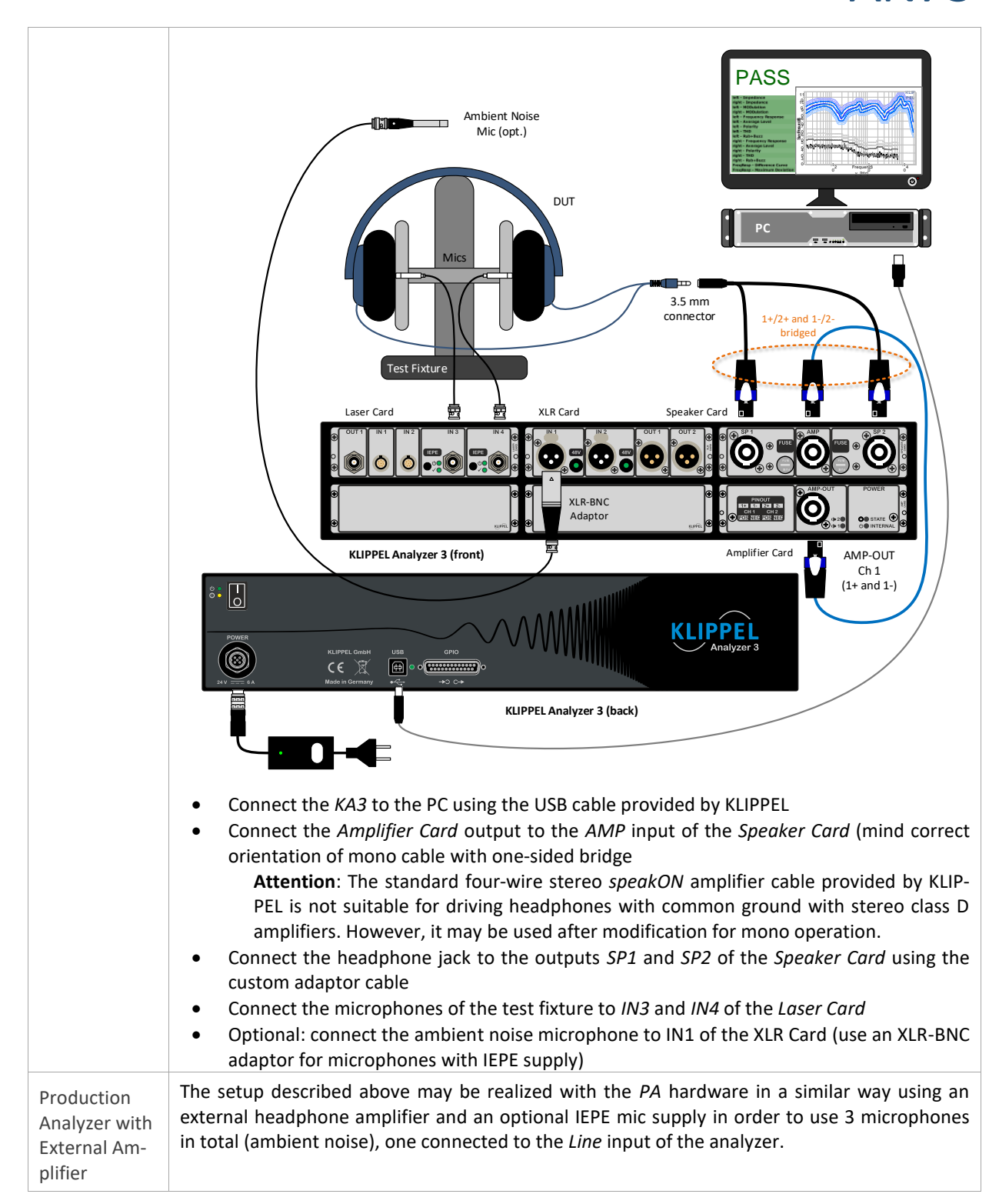

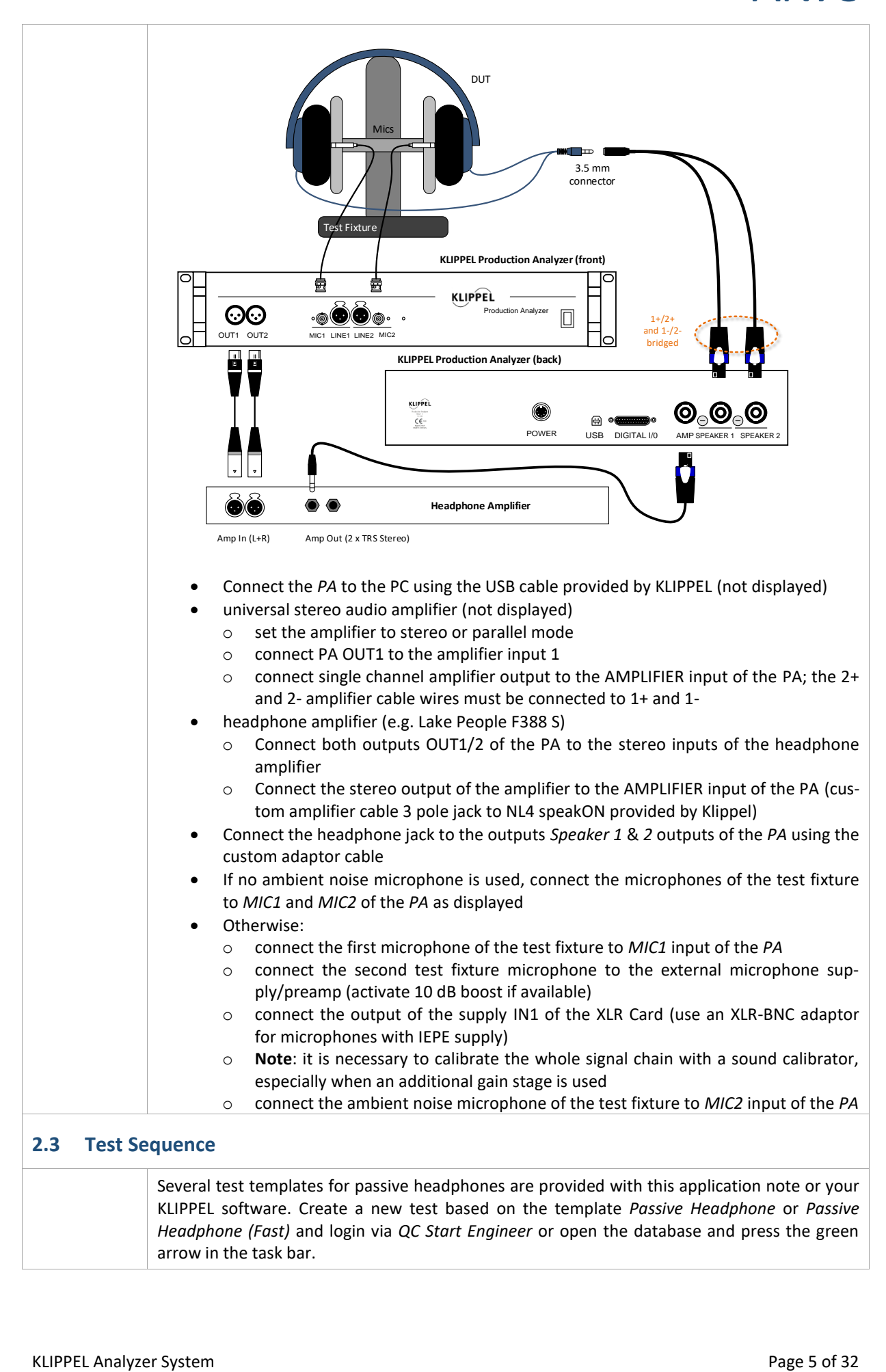

## Quality Control of Headphones 2 Passive Headphone  $\Delta$ N73

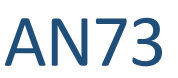

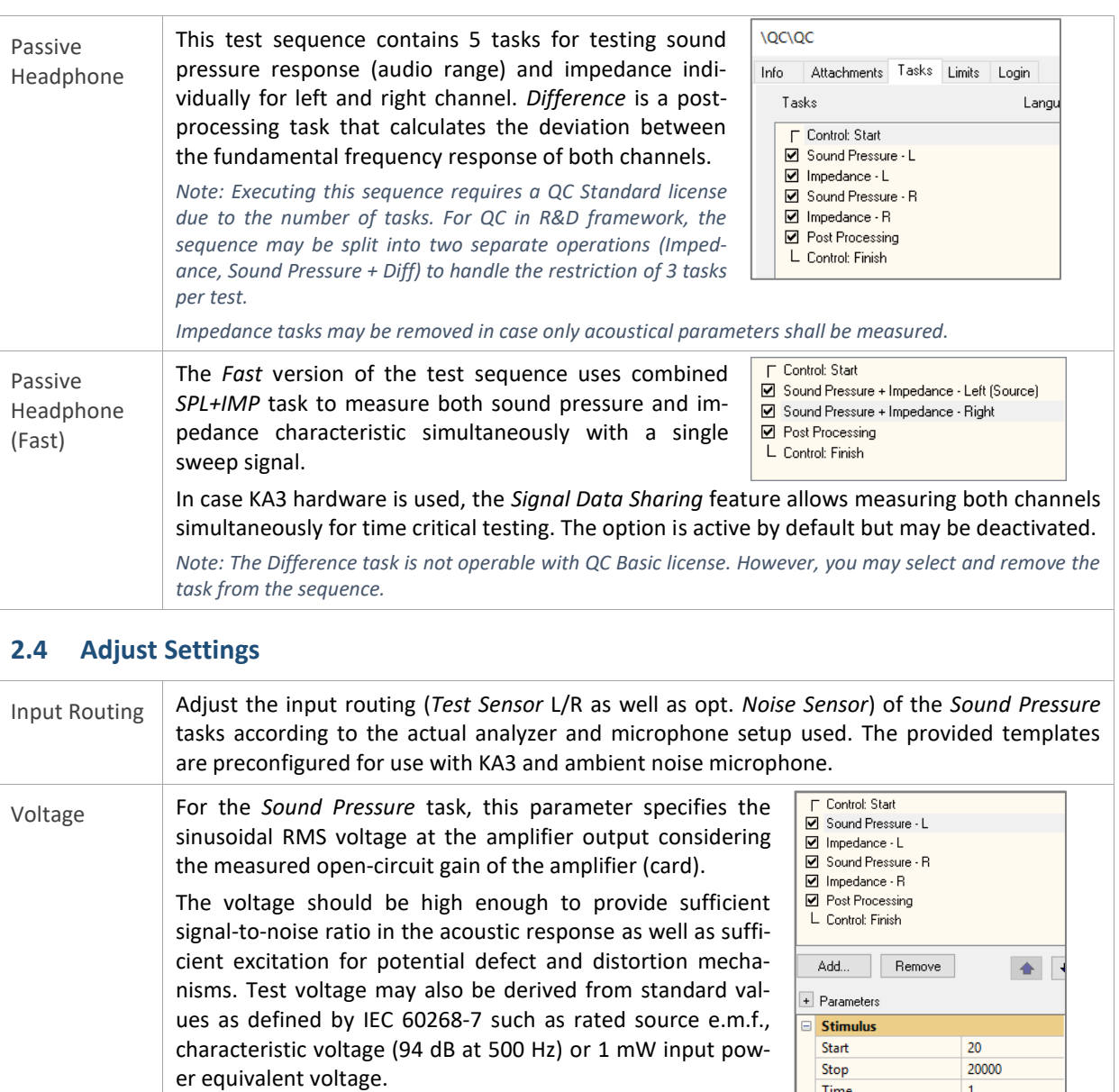

*Note: Parameter Level Profile can be used to boost the stimulus signal and thus improve poor SNR in certain frequency ranges.*

*The EQA module may be used to automatically determine the char-*

*acteristic voltage or to control the exact voltage at the DUT terminals under load conditions. Refer to sectio[n Adjusting Target SPL](#page-25-0) for more information. Attention: Most of the standard parameters require defined measurement conditions that are not fulfilled using test fixtures and other setups than specified in the standard.* 

There are no general guidelines for the voltage setting of the individual impedance measurement (RMS voltage of multi-tone stimulus). A too low voltage may result in a noisy impedance magnitude. Nonlinear effects at higher voltages are usually less critical.

Frequency Range The sound pressure measurement should cover at least the rated frequency range of the tested device. The default setting covers the standard audio range from 20 Hz to 20 kHz. Adjust *Fmin* or *Fmax* in the *Stimulus* properties of the *Sound Pressure* tasks, if required. For the left-right balance test (Difference task) it may be necessary to limit upper or lower

frequency range in the *Difference Curve* limit settings.

Ambient Noise Detection In the default settings of the test templates, ambient noise detection is activated. If you are using QC Basic license or no ambient noise microphone is connected, deactivate this option. If a PNI license is available, further ambient noise settings are available (e.g. *Auto Repeat*) that

may be activated/configured. Refer to *PNI* Manual for more information.

 $0.5$ 

[1000, 5]

[10, 0; 500, 0; 5.

Speed Profile

Level Profile

## Quality Control of Headphones 2 Passive Headphone  $\Delta$ N $\overline{7}3$

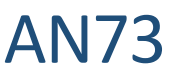

For optimal performance, it is strongly recommended to measure the typical passive sound attenuation of the tested device mounted on the test fixture in order to replace the default setting "in Box Enclosure" assuming 15 dB attenuation. Refer to section *[Measurement of Am](#page-25-1)[bient Noise Attenuation](#page-25-1)* for more information.

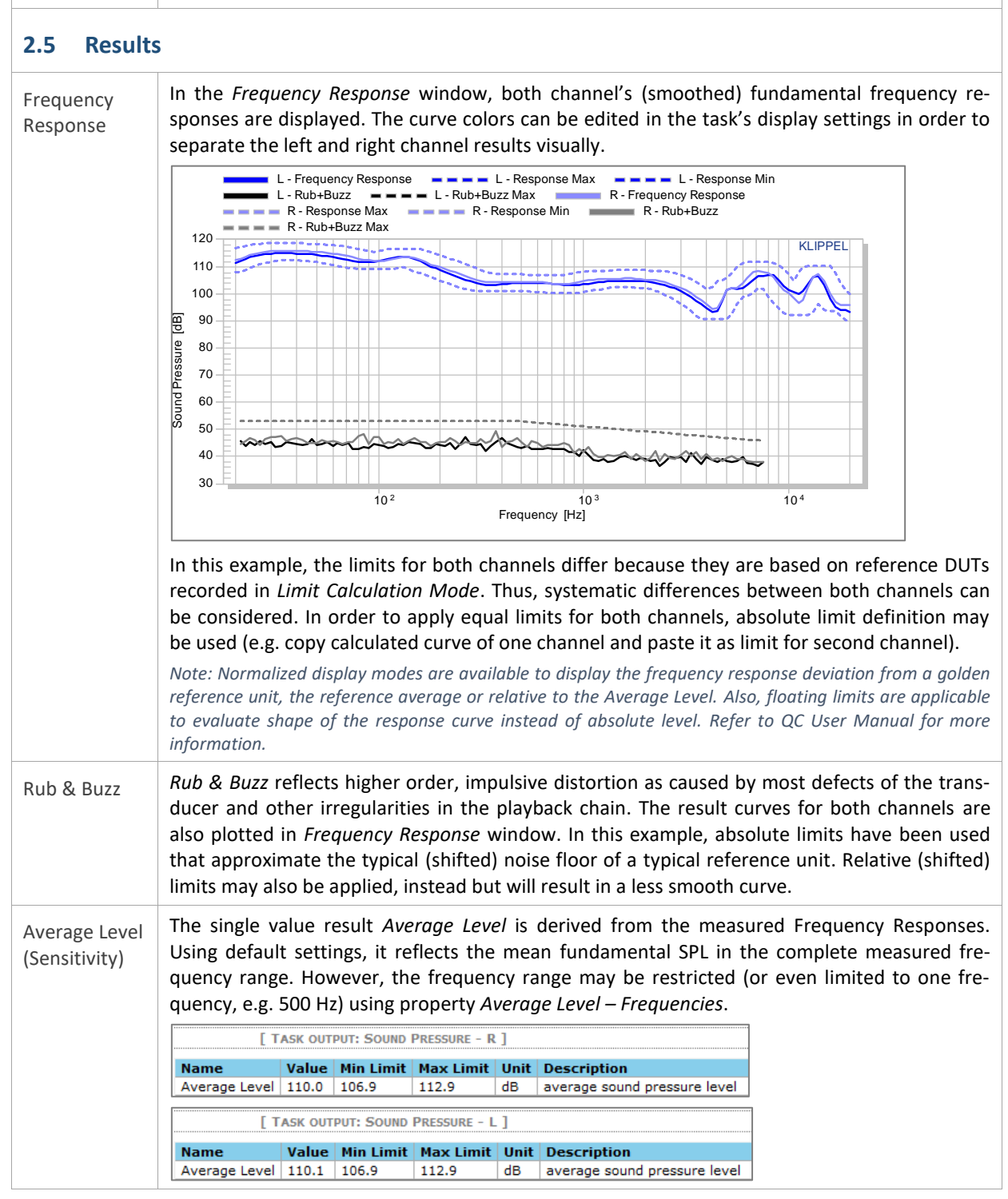

## Quality Control of Headphones 2 Passive Headphone  $\Delta$ N $\overline{7}3$

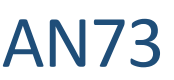

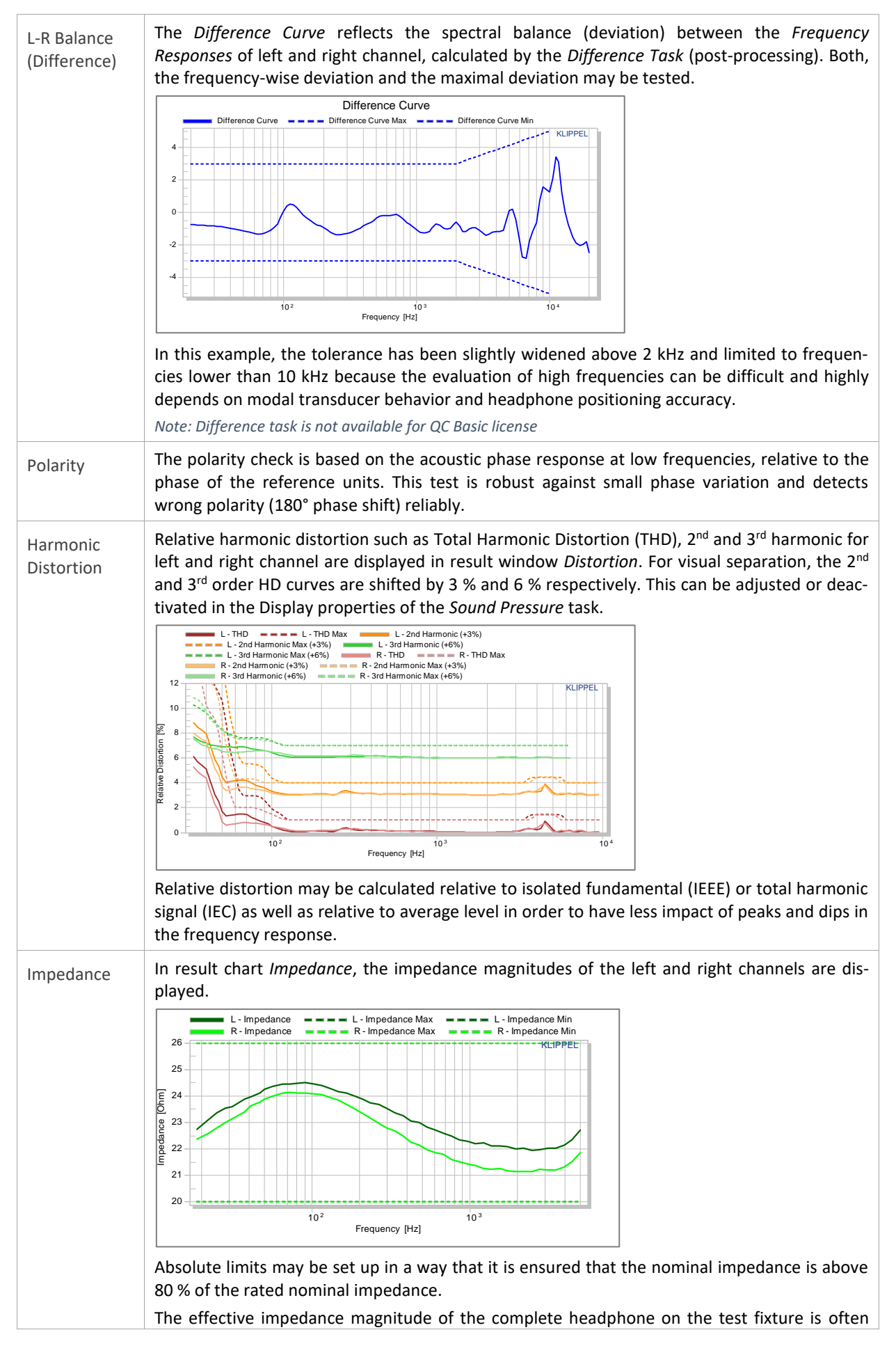

## Quality Control of Headphones  $\overline{a}$  3 Digital Headset (USB)  $\overline{AN}$

highly damped and may represent a complex electro-acoustic system. Therefore, Thiele-Small transducer parameter measurement is not applicable, mostly. However, DC resistance (*Re*) measurement or minimal impedance may be tested (see *QC Manual - Impedance Values*).

[ TASK OUTPUT: IMPEDANCE - L ] Name <br>
Value Unit Description<br>
Min Impedance (2472 Hz) 21.9 Ohm value extracted from impedance magnitude

#### <span id="page-8-1"></span>**2.6 Limit Calculation**

Relative Limits (Golden DUTs) Since the whole test approach is dedicated to requirements of quality control, the result parameters are not necessarily evaluated on an absolute scale like standard conform results obtained under normative conditions. For this reason, a typical strategy for generating reasonable result parameter limits under QC test conditions is based on approved reference DUTs (*Golden DUT*). Tested and verified under lab conditions, one or more of these physical units are measured in the QC test station in order to derive relative limits. Alternatively, parameters such as *Frequency Response* may be normalized in order to monitor the deviation from the reference unit. Other parameters (e.g. THD) can be measured relative to the frequency response or average level. The Golden DUT can be used to adjust limits in case of systematic drifts or changed conditions. Find more information in QC User Manual sections Reference units, Limit Calculation or Golden Unit *Handling.* Identical Limits for L/R Channel Since the left and right channels of the DUT are tested by separate *QC Tasks*, the limit calculation is independent for both channel's responses. In order to use identical limits, absolute limit definition can be used instead of relative shift that is based on the left and right channel's individually measured reference data. Also, one or more identical reference responses may be imported that replace the recorded reference DUTs for relative limit calculation. *Find more information in QC User Manual sections Absolute Limits or Limit Import.*

## <span id="page-8-0"></span>**3 Digital Headset (USB)**

#### **3.1 Overview**

In contrast to passive headphones, digital headphones usually do not provide a signal input or output for direct test signal playback or microphone response recording by the analyzer. Digital-analog conversion and amplification is done by the active electronics integrated in the headset. Only a digital interface is provided, such as a USB interface.

This application focuses on testing both, the sound pressure output and the microphone of a USB headset that is accessible as a Windows audio device. This requires two open-loop test operations executed in batch run. The playback and recording device are switched in both operations.

Since unknown delays are introduced by the D/A conversion and sample buffers, the *SYN* add-on is used to synchronize playback and capture using a unique synchronization signal or even the stimulus itself.

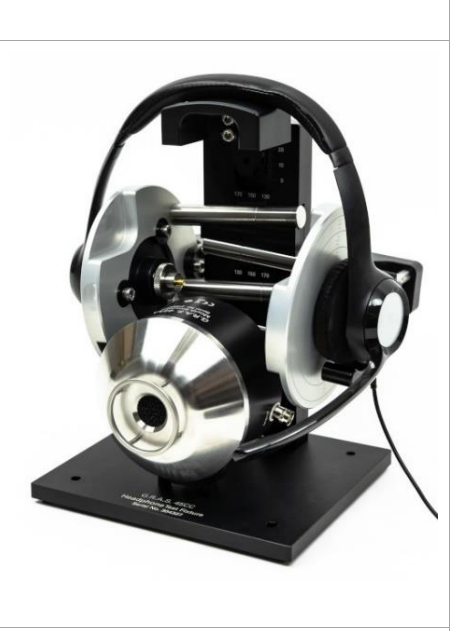

#### **3.2 Hardware Setup**

For general hardware requirements and necessary components refer to section *[Requirements](#page-21-0)*.

## Quality Control of Headphones  $\overline{a}$  3 Digital Headset (USB)  $\overline{AN}$ 3

The sketch below shows the typical hardware setup for a digital (active headset) with USB interface. In this example, the *KA3* with Laser and XLR Card is used, but the *Production Analyzer* or an external sound card may be used instead. Ambient Noise  $\Box$ Mic (opt.) PASS 1 1 a 1 ا : 20 0 0 0 PEL Headset 0 9 ia 7

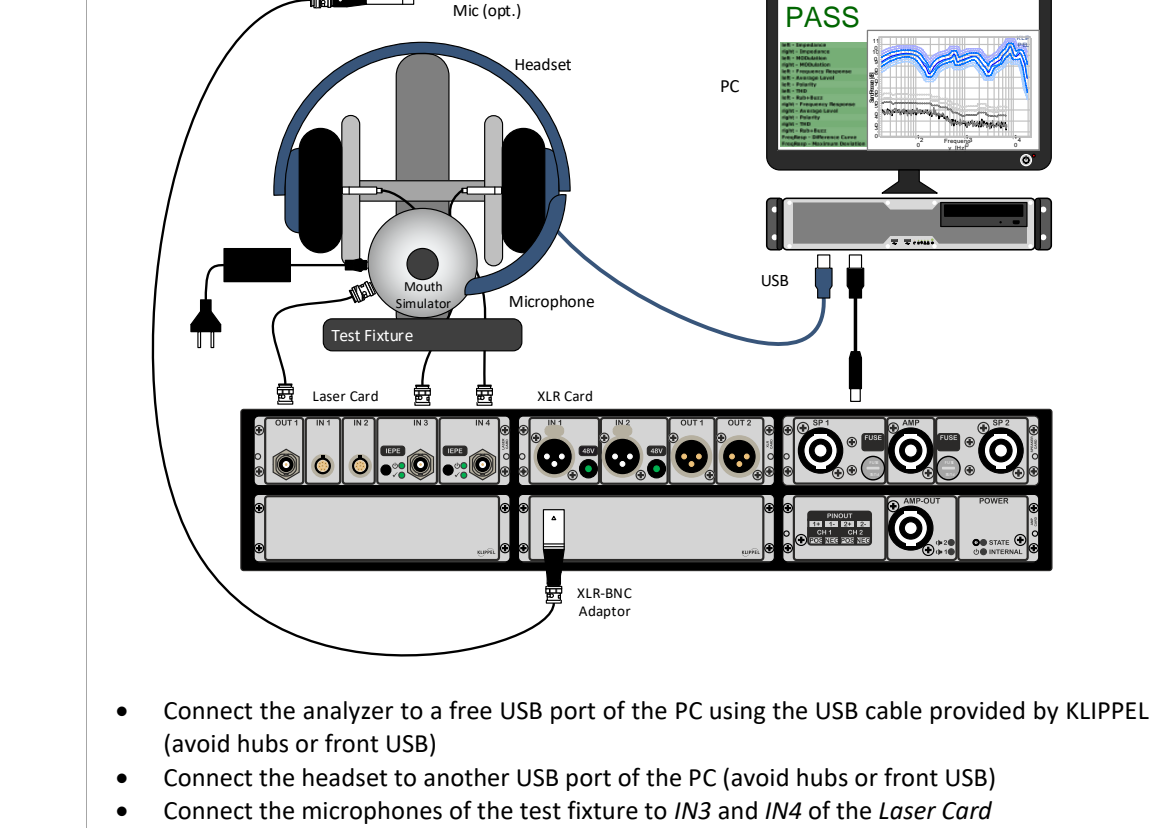

- Connect OUT1 of the Laser Card to the BNC input of the mouth simulator; an adaptor is required in case an XLR Output is used instead (for KA3: make sure that the *Output* is set accordingly in *KA3 Signal Configuration* dialog – see section *[Global Signal Routing \(KA3\)](#page-18-2)*)
- Optional: connect the ambient noise microphone to IN1 of the XLR Card (use an XLR-BNC adaptor for microphones with IEPE supply); Note that ambient noise detection is not applicable during microphone test

When placing the DUT on the test fixture, make sure that the microphone arm is placed in a defined position relative to the output of the artificial mouth.

#### **3.3 Test Sequence**

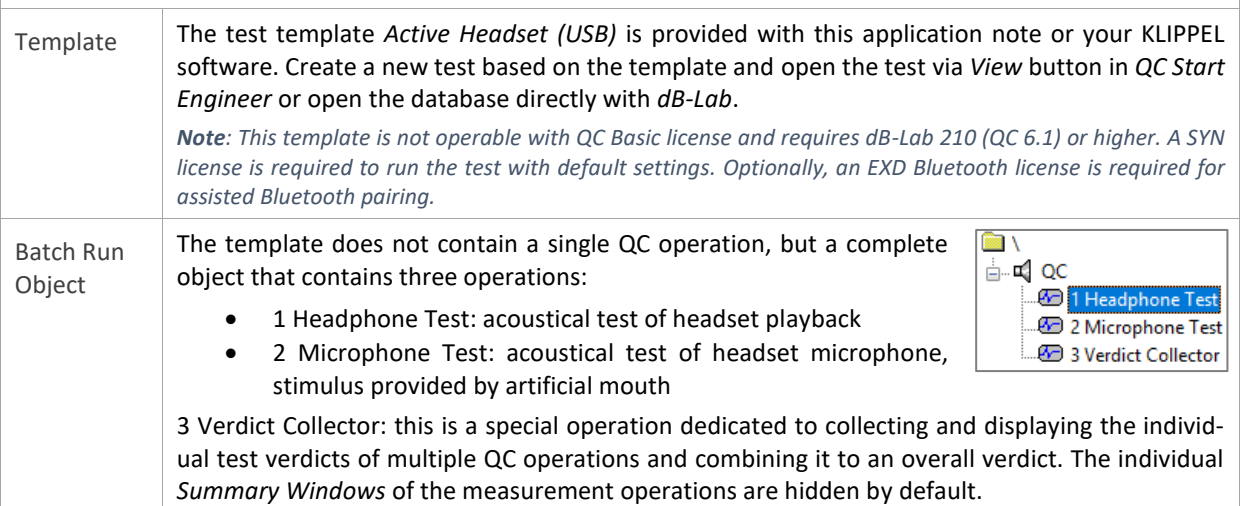

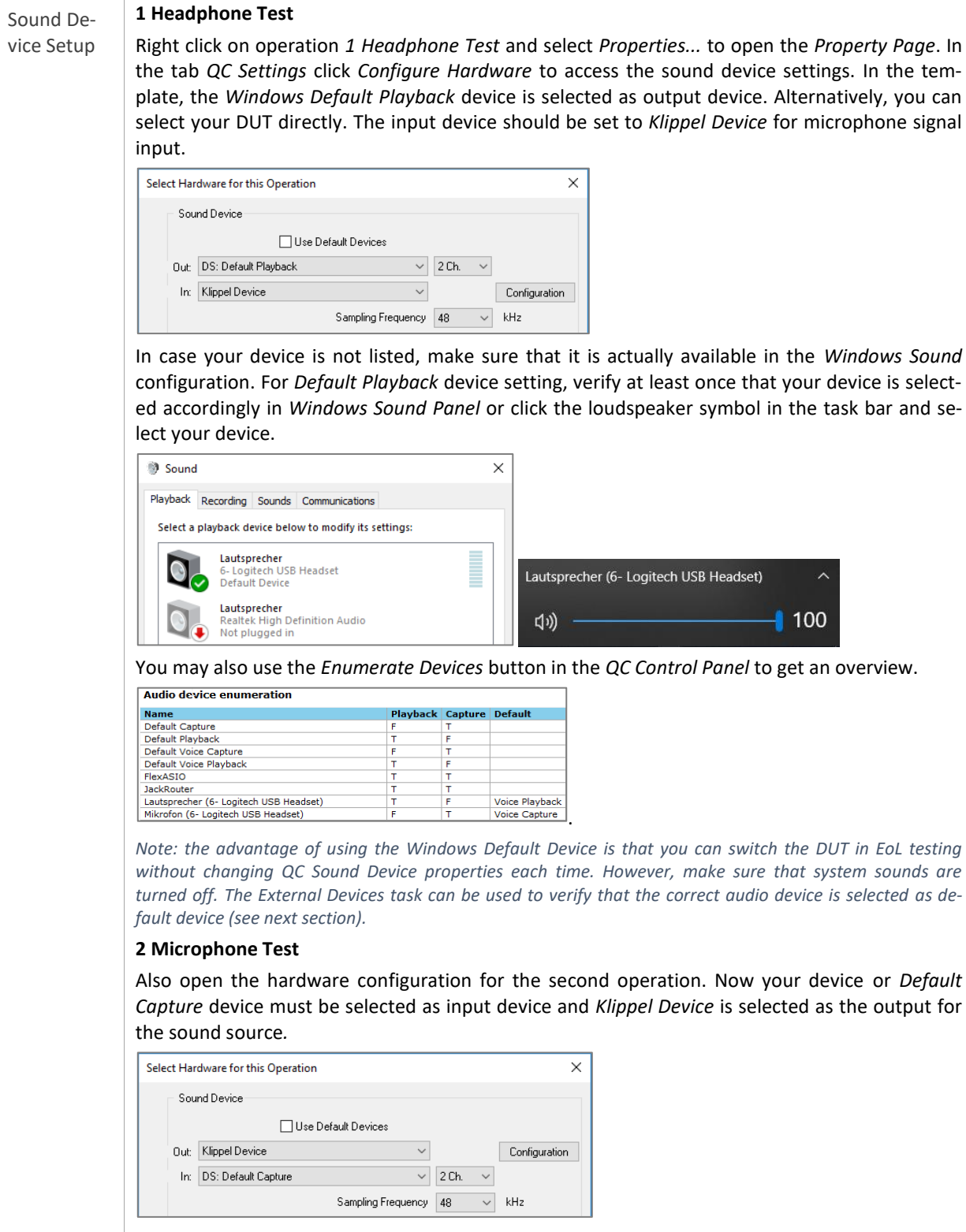

The information given for the playback device above also applies here.

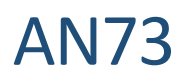

### **3.4 Adjust Settings**

<span id="page-11-1"></span><span id="page-11-0"></span>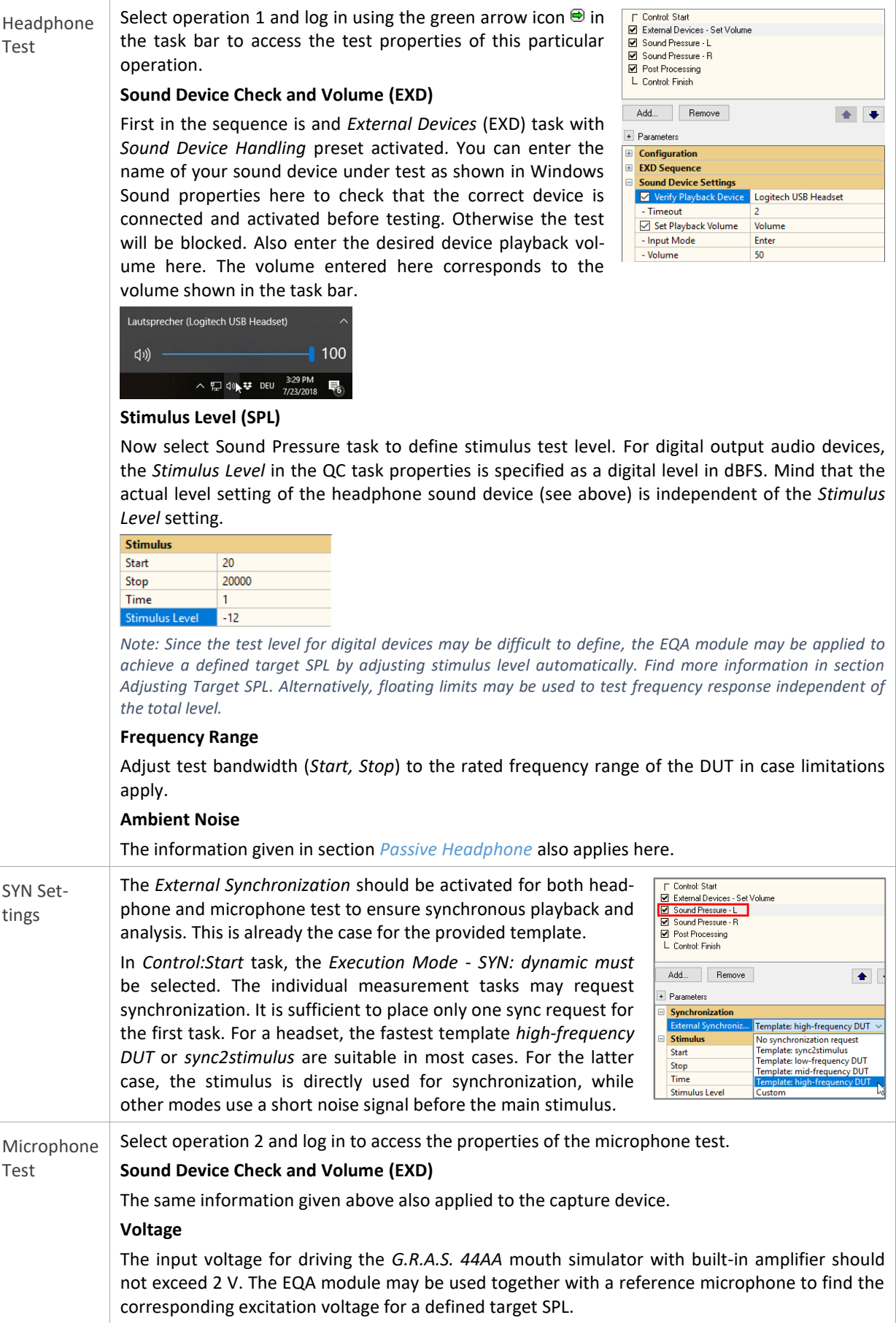

#### **Frequency Range**

Careful setting of *Fmin* and *Fmax* for the microphone test is crucial as it depends on both the sound source and mic frequency range as well as the microphone position relative to the source. The *44AA* mouth simulator should not be operated below 100 Hz or 200 Hz and above 16 kHz or 6 kHz depending on effective level (please refer to the manufacturer specification). Depending on the DUT's microphone position, the source directivity might limit the upper frequency.

#### **3.5 Run Test (Batch Run)**

Single Operations In order to verify settings and limit setup, it is recommended to run the individual operations separately during setup phase. This is done by loggin into the QC operations using the green arrow button  $\Theta$  in the task bar. The measurement can be started by clicking the pause button  $\Theta$ or using the *Start* button on the QC *Control Panel* (this window must be activated in the dB-Lab window list).

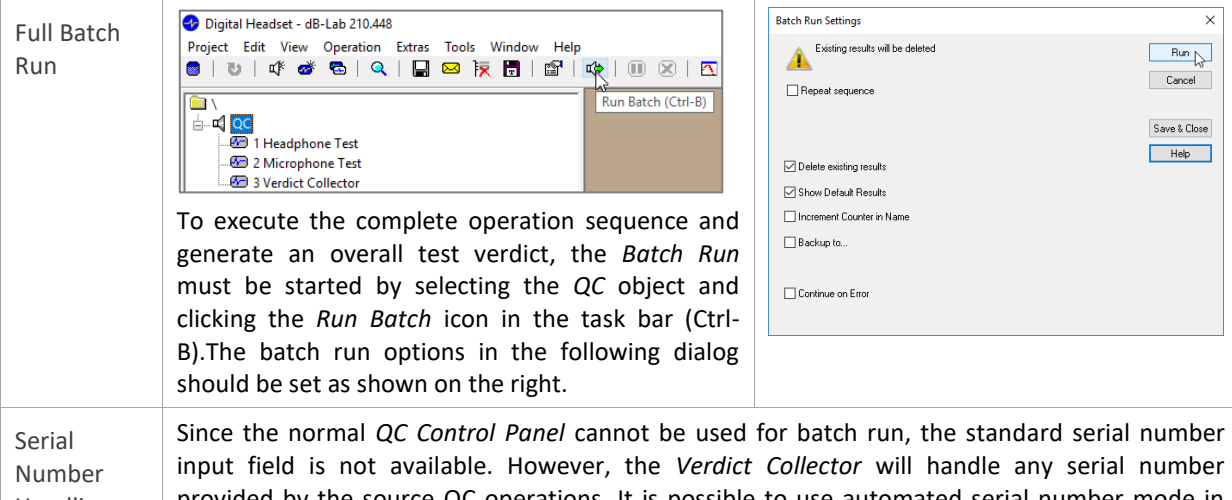

Handling provided by the source QC operations. It is possible to use automated serial number mode in operation *1 Headphone Test.* Alternstively, serial number import from text file is available.

#### **3.6 Results**

The acoustical test results for the headphone part are equivalent to the *[Passive Headphone](#page-2-0)*. This section only addresses new results related to the microphone test.

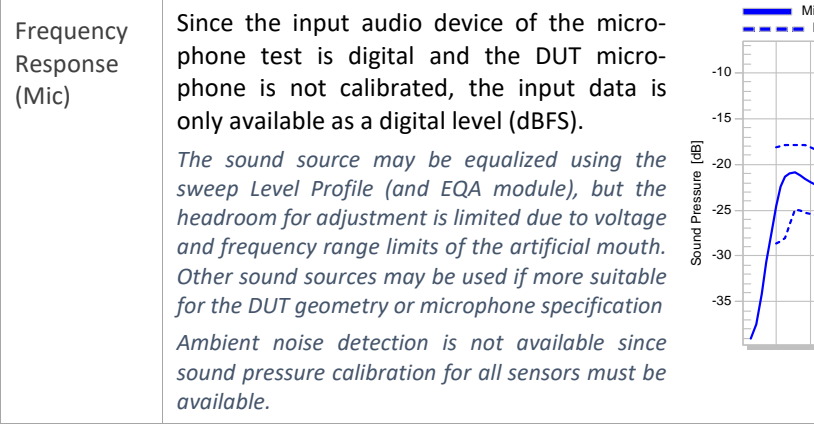

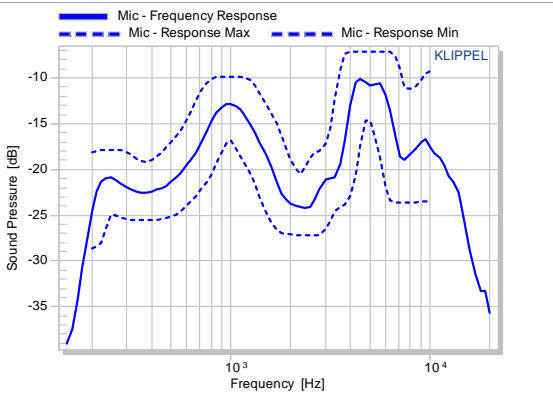

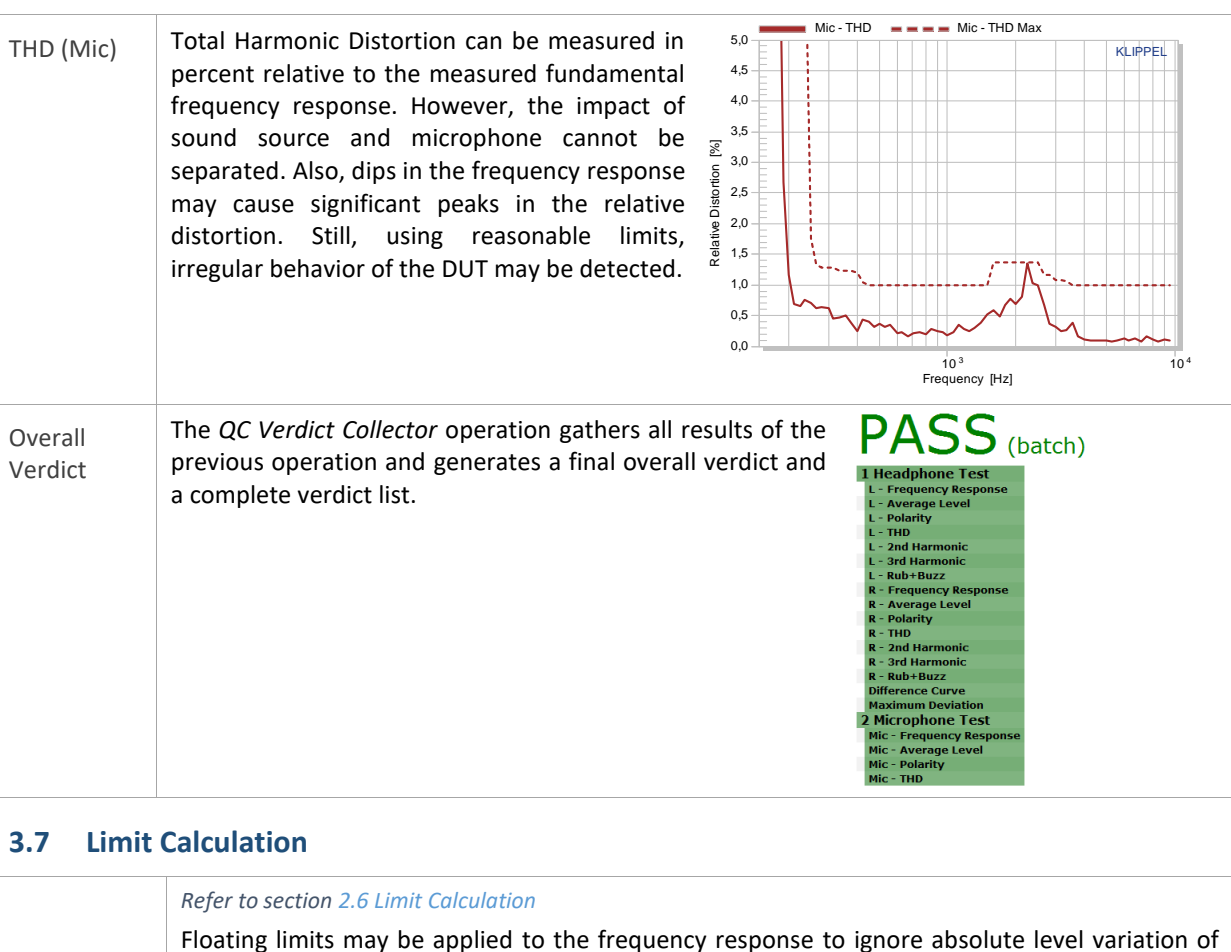

active systems (see section *[7.6](#page-26-0) Frequency Response*[: Level Normalization & Floating Limits\)](#page-26-0).

## <span id="page-13-0"></span>**4 Bluetooth Enabled Headphone with ANC**

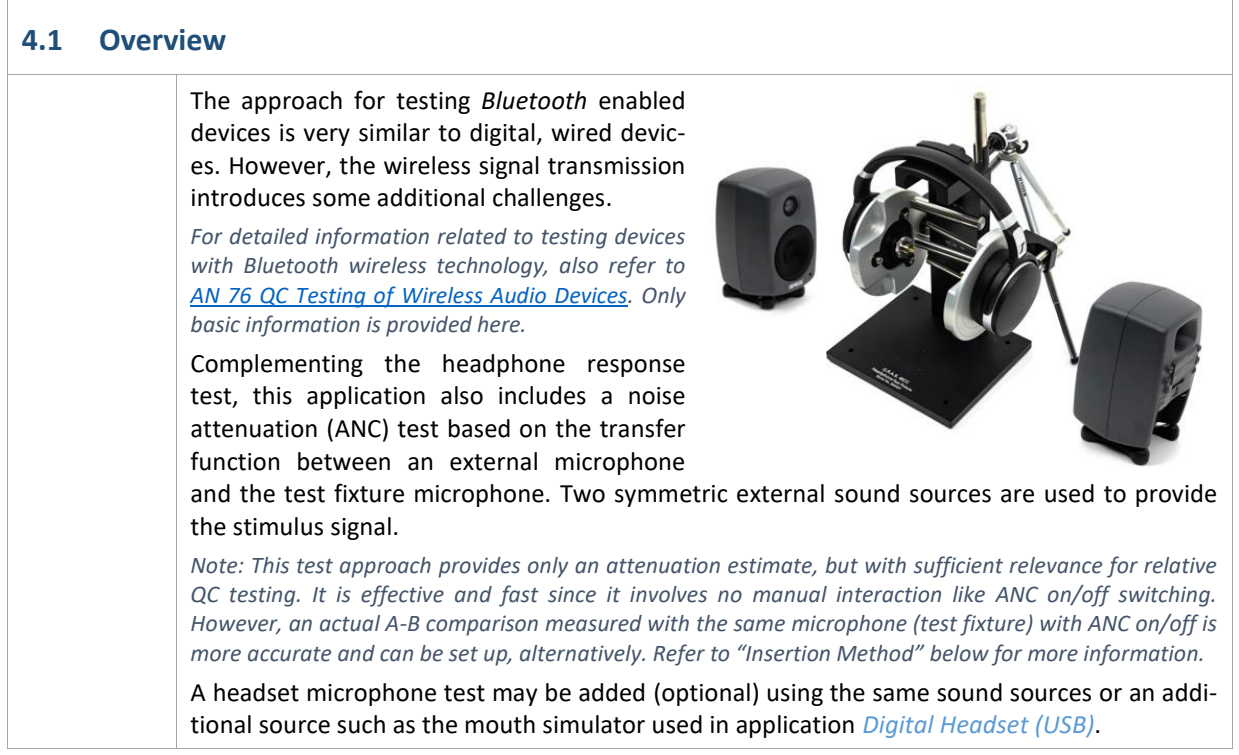

#### **4.2 Hardware Setup**

For general hardware requirements and necessary components refer to section *[Requirements](#page-21-0)*.

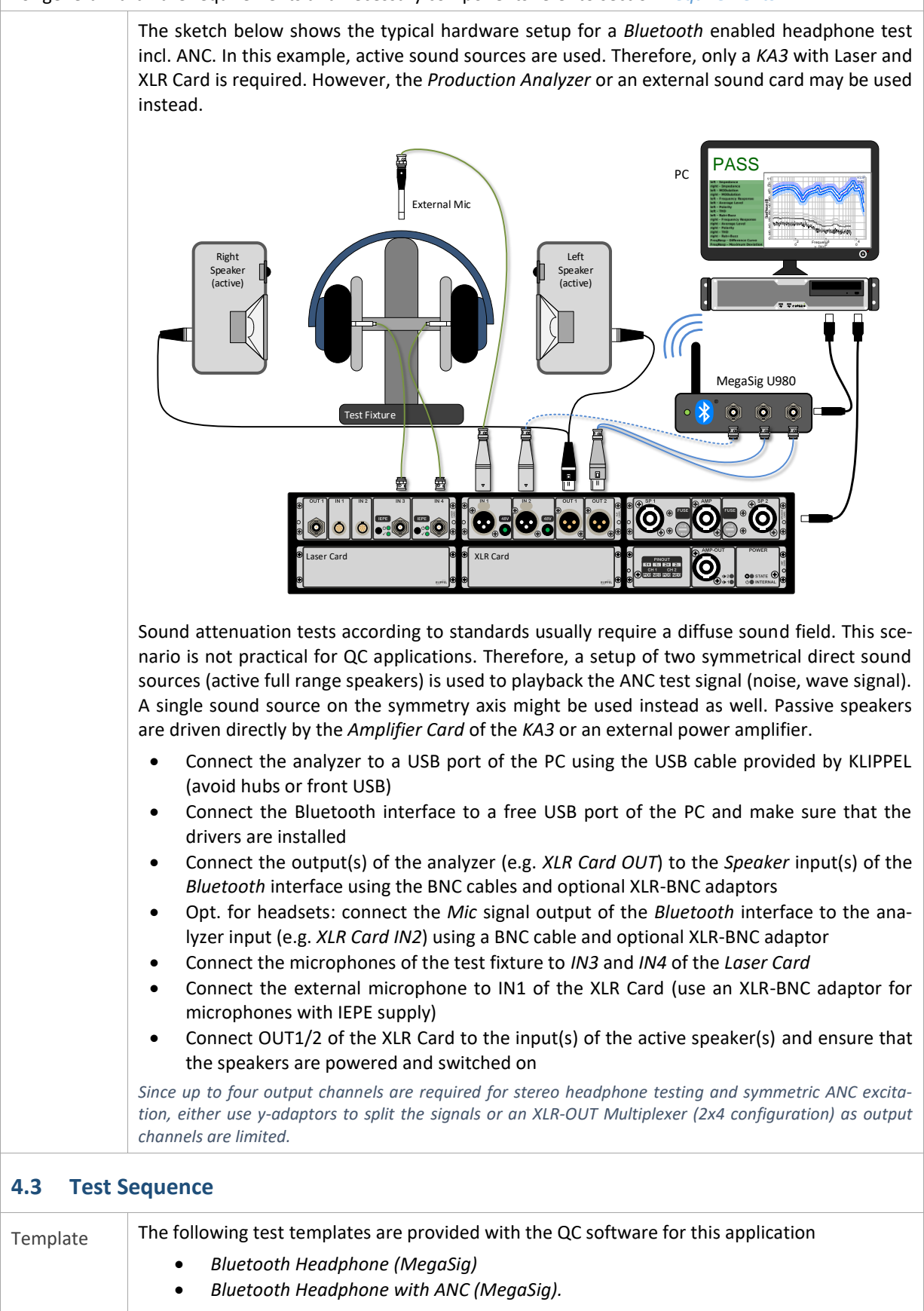

The latter will be addressed here. Create a new test based on the template and open it using

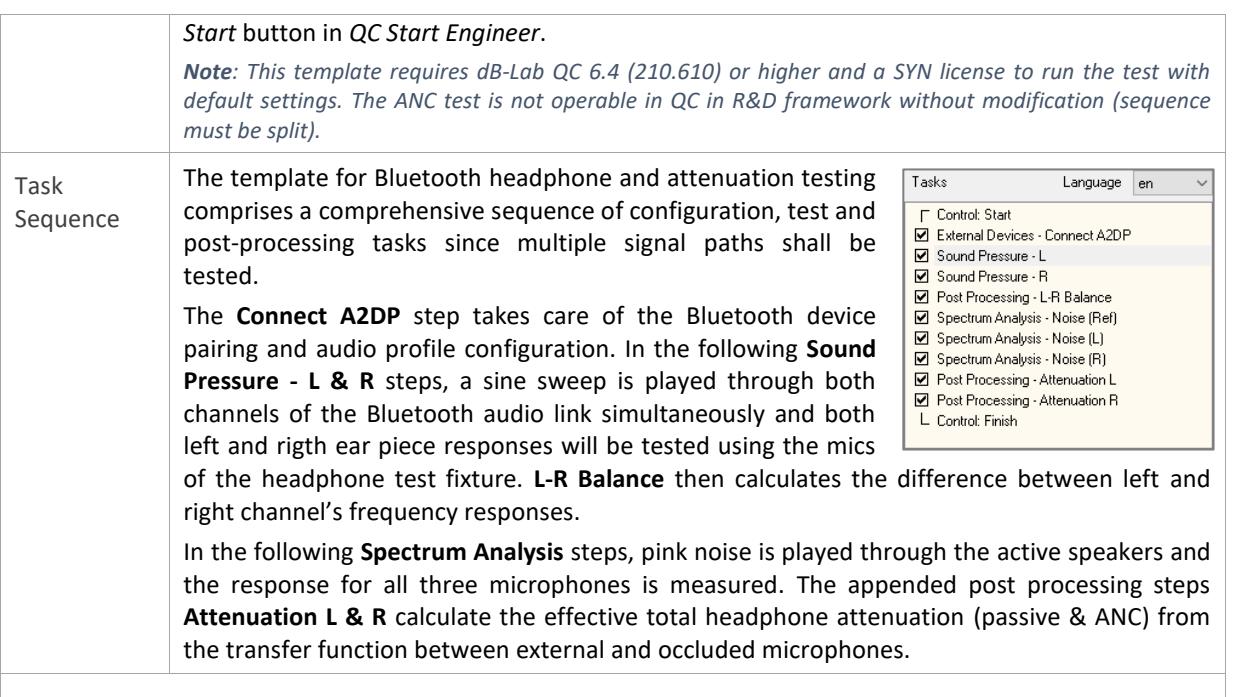

### **4.4 Adjust Settings**

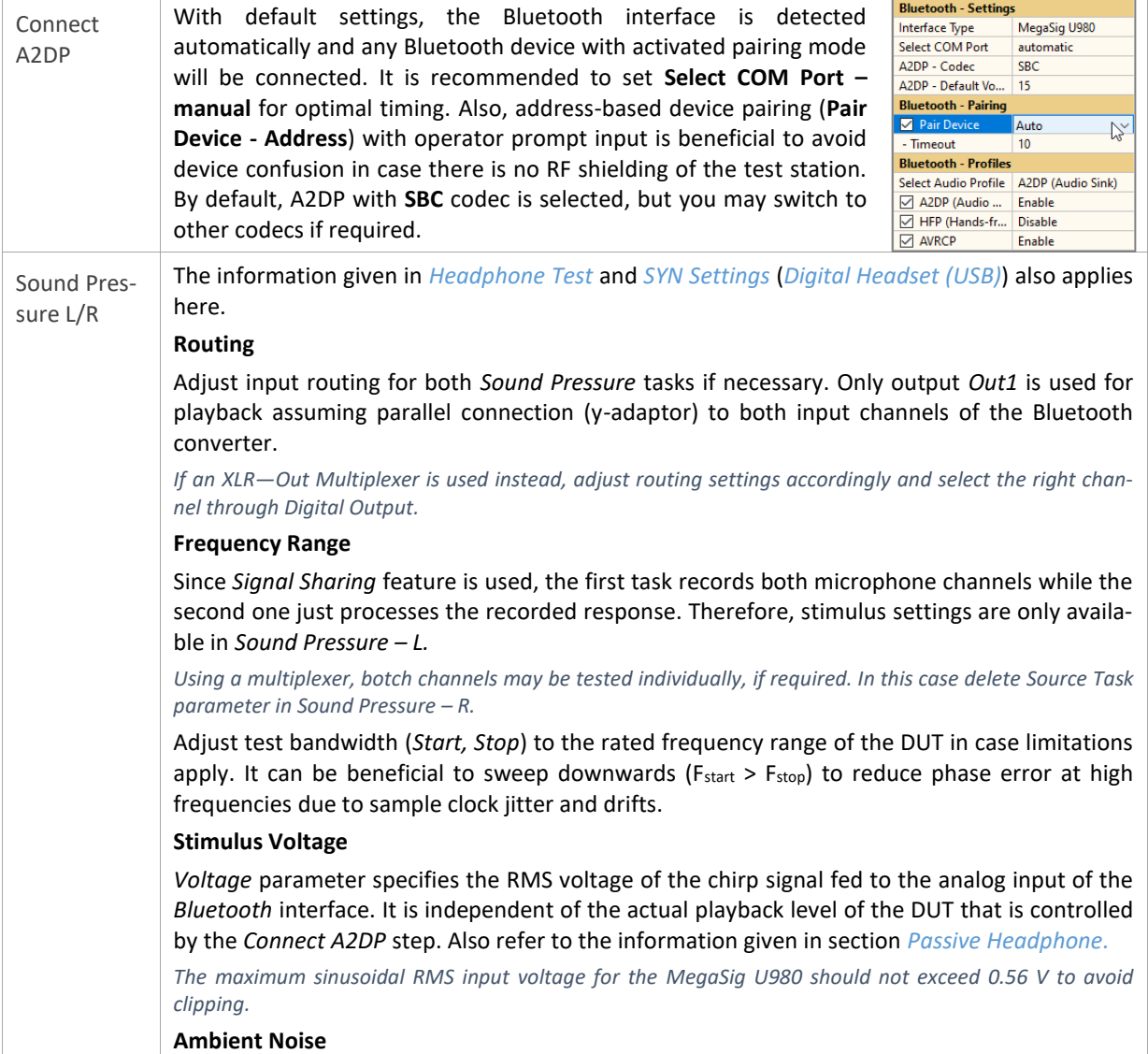

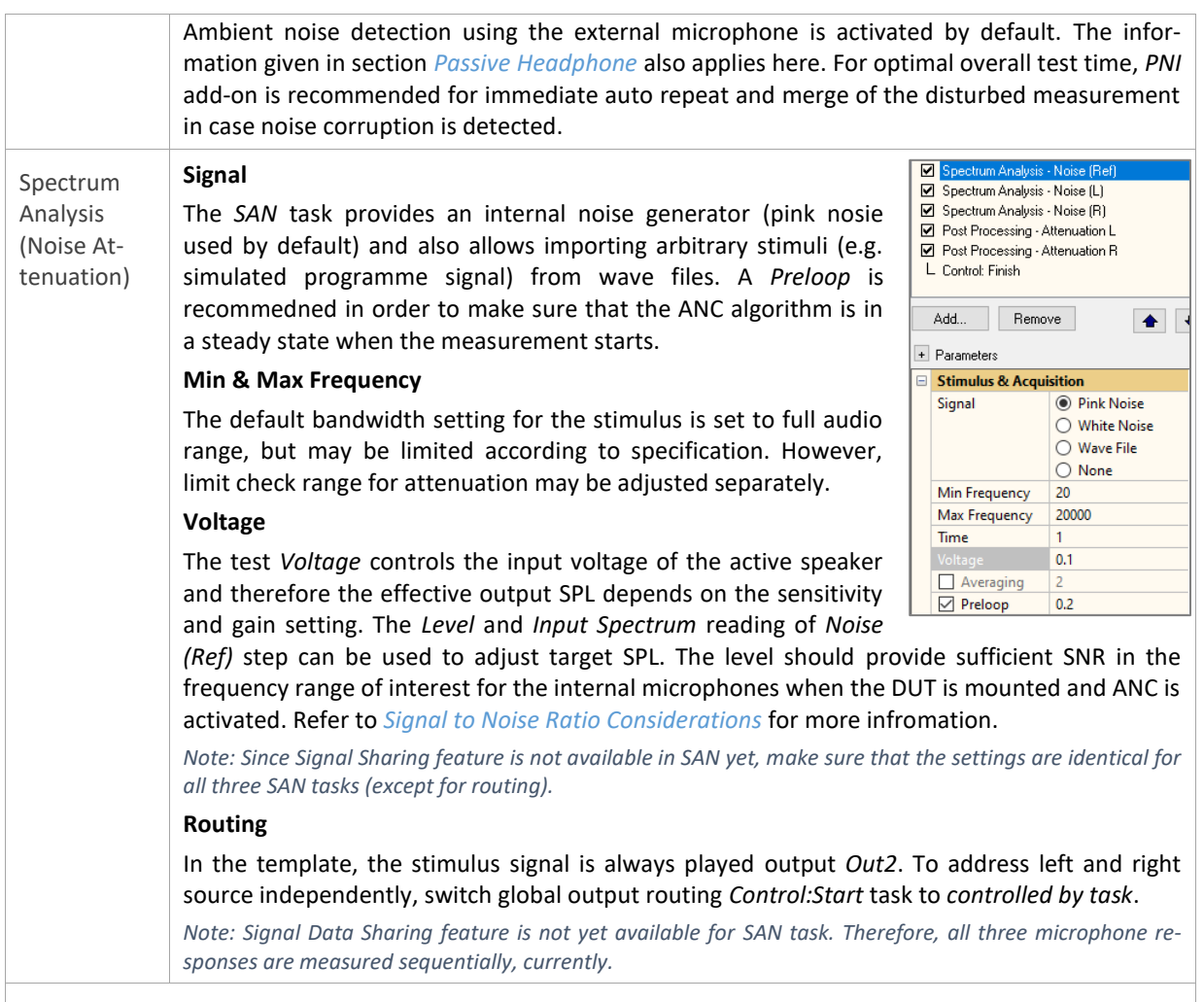

#### **4.5 Run Test**

The whole sequence basically runs automatically if everything is set up correctly. Make sure to switch on the DUT and activate pairing mode before starting the test using *Start* button in *Control Panel*.

#### **4.6 Results**

The acoustical test results of the headphone response are basically equivalent to the *[Passive Headphone](#page-2-0)*. The following section only addresses additional results related to the sound attenuation test.

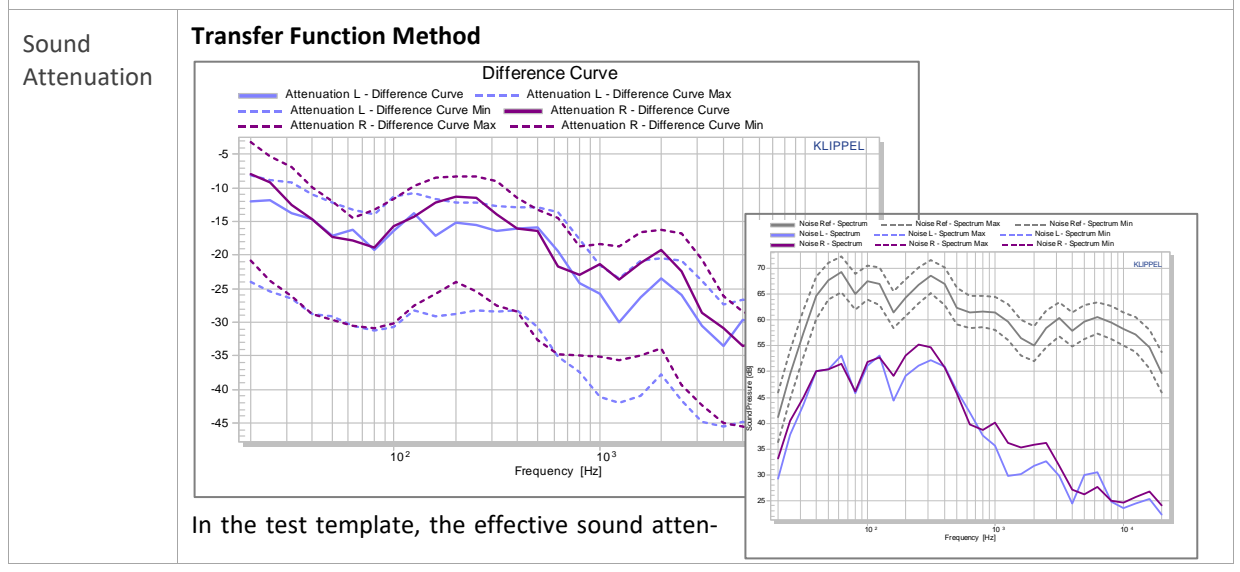

uation (figure above) is measured as the transfer function (level difference) between the SPL spectra of the external reference microphone (right figure, grey curve) and the test fixture microphones in the left and right ear plate (right figure, colored curves) while a noise signal is played back by the external sound source. The result should be negative for all excited frequencies (ANC at low frequencies, passive attenuation at high frequencies). The signal to noise ratio should be considered for setting a reasonable test level (see *[7.3](#page-24-0) [Signal to Noise Ratio](#page-24-0)  [Considerations](#page-24-0)*).

The transfer function method is very convenient but it has some limitations that should be noted:

- Sound field at external microphone position is exactly not identical to sound field at ear pieces (source & mic directivity, room acoustics, …)
- Attenuation curve includes differences between frequency response of the external and internal microphone as well as calibration errors
- directivity, location and mic difference however, good quick check with manual interaction (remove headphone, activate ANC)

However, those effects are tolerated since the test limits are derived from approved reference units measured under the same conditions.

#### **Insertion Method**

Alternatively, the insertion method may be used. In this case, the SPL responses of the test fixture microphones are measured twice, one time without DUT (or ANC deactivated) and one time with DUT mounted (or ANC activated).

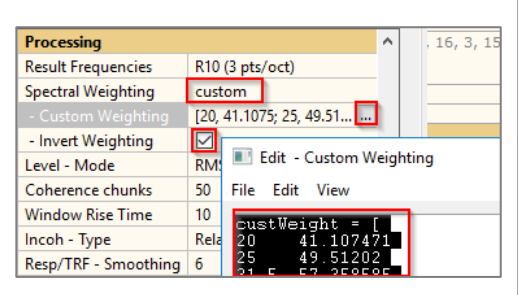

For testing the complete insertion attenuation, the reference response of the bare test fixture

without DUT can be assumed constant and only needs to be measured once. The difference calculation not necessary in this case, the reference curve can just be measured once and imported as a custom weighting curve as shown in the screenshot.

#### **4.7 Limit Calculation**

#### *Refer to section* [2.6](#page-8-1) [Limit Calculation](#page-8-1)

Floating limits may be applied to the frequency response to ignore absolute level variation (see section *[7.6](#page-26-0) Frequency Response*[: Level Normalization & Floating Limits\)](#page-26-0).

For the sound attenuation (*Difference L & R*) calculated by the *Post-Processing* define an upper limit to test the minimal required noise damping. Relative limits based on approved reference units are recommended instead of absolute limits to account for the specific signal and test setup. A lower limit is normally not required and may be set with high tolerance. Restrict the frequency range of the limit to the range of interest and only test frequencies that are within the bandwidth of the active speakers.

### <span id="page-18-0"></span>**5 Preparation**

#### **5.1 Adjusting Test Fixture**

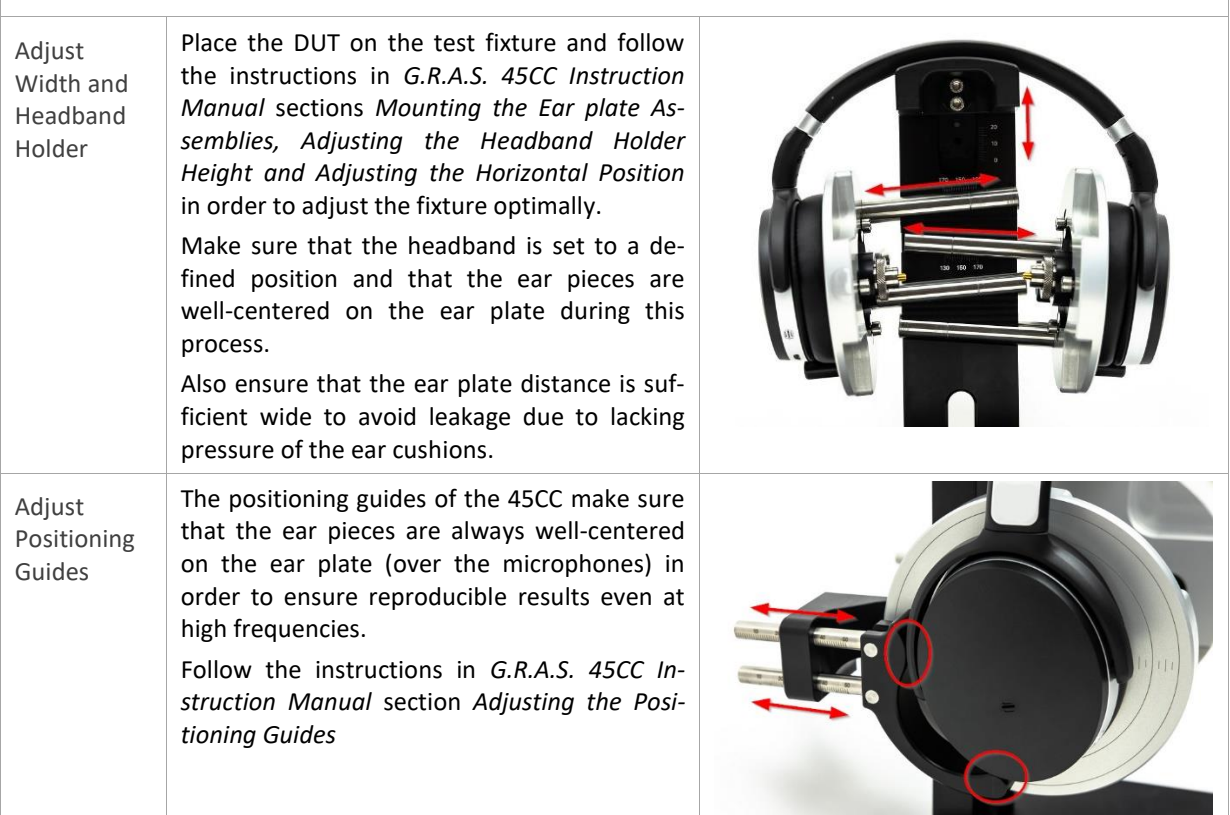

#### <span id="page-18-3"></span>**5.2 Preparing Custom Cables and Connectors**

For testing passive headphones and headsets, it is required to provide custom adaptors and cables in order to connect the DUT to the analyzer as well as the amplifier correctly.

<span id="page-18-1"></span>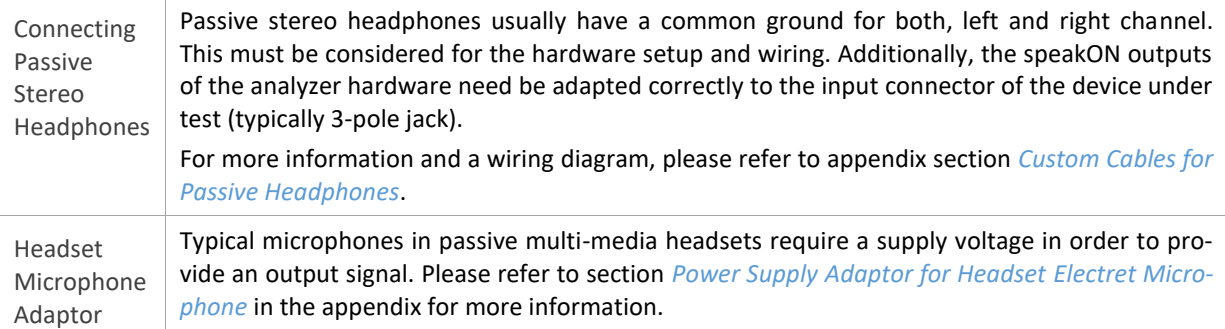

#### <span id="page-18-2"></span>**5.3 Global Signal Routing (KA3)**

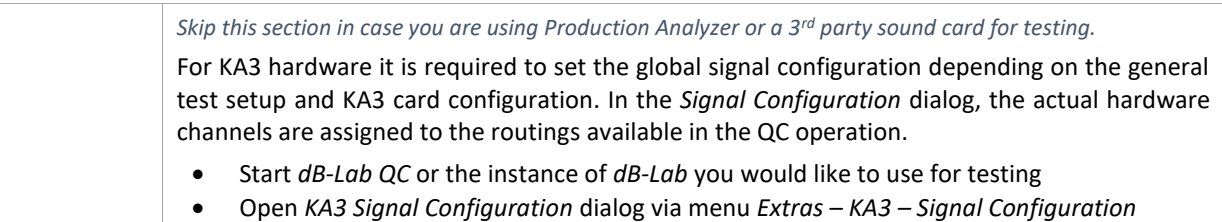

## Quality Control of Headphones  $\overline{A}$   $\overline{O}$  5 Preparation  $\overline{A}$

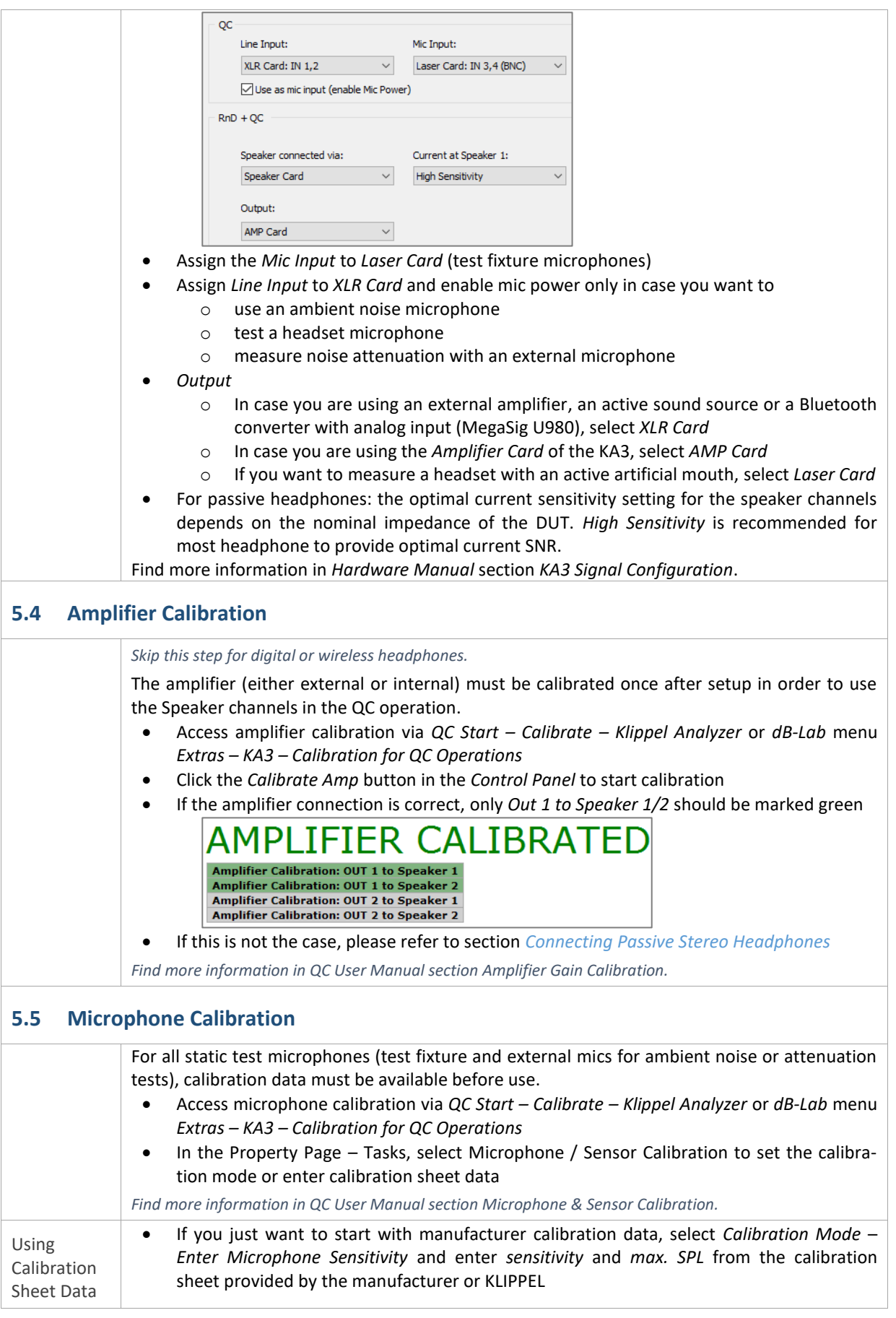

## Quality Control of Headphones  $\overline{A}$   $\overline{O}$  5 Preparation  $\overline{A}$

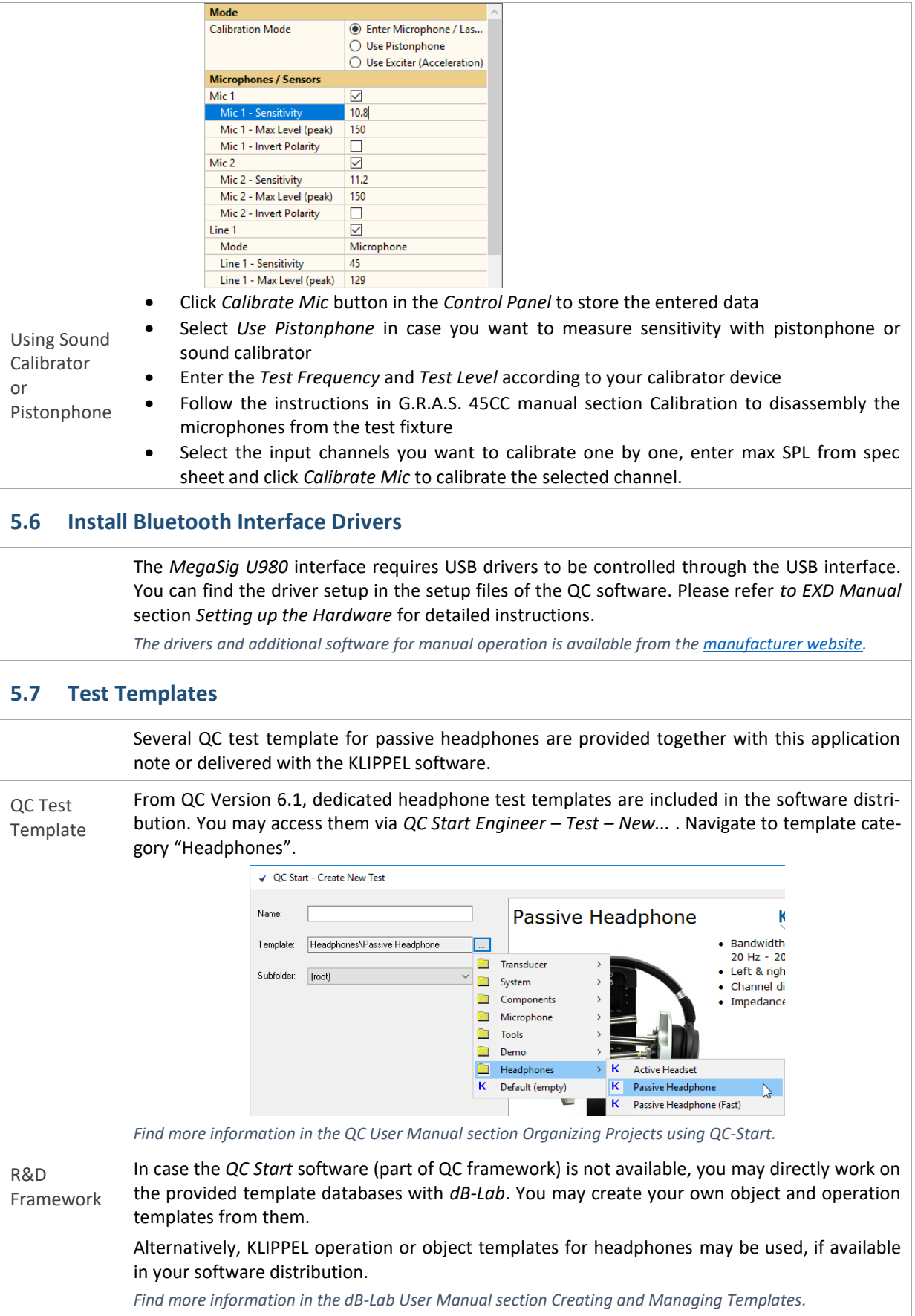

 $\overline{\phantom{a}}$ 

## <span id="page-21-0"></span>**6 Requirements**

 $\overline{1}$ 

![](_page_21_Picture_319.jpeg)

## Quality Control of Headphones 6 Requirements AN73

| Additional<br>Microphone | In order to detect ambient noise corruption or measure noise<br>attenuation by transfer function method, an additional micro-<br>phone is required.                                                                                                    |                    |
|--------------------------|----------------------------------------------------------------------------------------------------|--------------------|
|                          | A cost-efficient choice is the MIC 40PP by G.R.A.S (Item No.<br>2400-330) with                                                                                                    |                    |
|                          | XLR-BNC adaptor for use with KA3 XLR Card (Item No.<br>2300-102)                                                                                                    | Control Marian     |
|                          | IEPE Supply IV11-S for use with PA Line input (Item No.<br>2400-301)                                                                                                    | Mic 40PP           |
|                          | For use with KA3 XLR Card, also a phantom powered micro-<br>phone, such as MIC255 48V (Item No. 2400-311) can be used.                                                                                                    |                    |
| Sound<br>Sources         | For testing passive or active (ANC) sound attenuation one or<br>better two symmetric broad band sound sources are required.<br>Also, for EoL testing of the headset microphone response, a<br>professional speaker is more suitable than an artificial mouth.<br>Active speakers are connected to the line outputs of the ana-<br>lyzer, while passive speakers can be operated via an external<br>amplifier or KA3 Amplifier Card.                                                                                                    |                    |
|                          | KLIPPEL distributes Genelec professional speakers. The com-<br>pact and price-efficient model Genelec 8010A (Item No. 2800-<br>500) is suitable for most EoL applications.                                                                                                    | Genelec 8010       |
|                          | Please refer to specification A15 - Sound Source.                                                                                                    |                    |
| Bluetooth<br>Transmitter | Testing wireless devices with Bluetooth technology requires a<br>dedicated converter in order to send stimulus signals to the<br>DUT or receive response signals from the integrated micro-<br>phone(s).                                                                                                    |                    |
|                          | The recommended interface device for this application is the<br>MegaSig U980 (Art. Nr. 2800-406) distributed by KLIPPEL. This<br>professional, converter with analog stereo inputs and one<br>output is directly connected to the analyzer hardware. Device<br>pairing and codec control is realized by the KLIPPEL software<br>via the provided USB control interface. The hardware set in-<br>cludes adaptors and cables.<br>Find more information in AN76 Quality Control of Wireless Devices and<br>specification A6 - Accessories. | MegaSig U980       |
| Output<br>Switcher       | Testing stereo headphones with integrated microphones for<br>telephony or ANC often requires more than two signal outputs<br>in order to provide test signals to the inputs of the Bluetooth<br>converter and the reference sound sources. An XLR-Out Multi-<br>plexer (Item No. 2800-103) is suitable for automated switching<br>between those devices in the test sequence.<br>Refer to specification A8 Multiplexer for more information.                                                                                            | <b>KLIPPEL MUX</b> |
| 6.3<br><b>Software</b>   |                                                                                                    |                    |
| <b>KLIPPEL QC</b>        | QC Standard software (Item No. 4002-010) - includes test tasks: SPL, IMP, SAN, PP,                                                                                                    |                    |
| Software                 | Alternatives:                                                                                                    |                    |
|                          | QC Basic (Item No. 4003-002) for basic stereo headphone tests - only includes test task<br>SPL-IMP<br>QC Stand-alone Software (Item No. 4004-500) - plain acoustical tests using 3rd party<br>٠                                                                                                    |                    |
|                          | sound cards (includes the same test tasks as QC Standard, except for IMP)<br>dB-Lab 210<br>٠                                                                                                    |                    |
| QC in R&D<br>Framework   | QC SPL - Sound Pressure Task (Item No. 4000-263)<br>QC IMP - Impedance Task (Item No. 4000-262) - only for passive DUTs<br>QC SAN - Spectrum Analysis (Item No. 4000-267) - attenuation and mic test with noise or                                                                                                    |                    |

![](_page_23_Picture_258.jpeg)

![](_page_23_Picture_259.jpeg)

### <span id="page-23-0"></span>**7 Further Topics**

#### **7.1 Applying Frequency Response Correction Curves**

In order to simulate standard measurement conditions (e.g. complete ear simulator response at *DRP*, free or diffuse-field correction etc.) or for microphone frequency response correction, the measured frequency response may be adjusted using imported correction curves.

In *Sound Pressure* task, correction curves can be imported using the parameter *Response-EQU*. *Find more information in QC Manual section Response Equalization or Application Note 62.*

#### **7.2 Evaluating Repeatability**

Repeatable results are crucial for a QC test.

#### **Sealing and Positioning**

For headphones, positioning on the test fixture (affects low frequency response) and leakage (affects mid and high frequency response) are the most common sources of variation. The G.R.A.S. 45CC test fixture provides positioning guides and a plain ear plate without artificial outer ears to reduce those effects. Still, repeatability should be evaluated after finishing the test setup.

This can be done by mounting and testing one device multiple times and comparing the frequency responses. To overlay multiple responses, activate *Limit Calculation Mode*. Alternatively, the *Statistics (STAT)* module may be used for this purpose. It easily visualizes the response data taken from log databases and derived statistical information (mean, standard deviation …).

## Quality Control of Headphones **7 Further Topics AN73**

<span id="page-24-0"></span>![](_page_24_Figure_2.jpeg)

<span id="page-25-1"></span><span id="page-25-0"></span>nates the distortion and noise at all (excited) frequencies. **7.4 Measurement of Ambient Noise Attenuation** The ambient noise detection feature (QC Standard) and the *PNI* **Ambient Noise** add-on rely on an external microphone to detect and handle Noise Monitoring 2 Auto Repeat external noise disturbances. For optimal performance, the noise Replace Corrupted attenuation between the external and the test microphone (e.g. in Box Enclosure test chamber or headphone ear piece) must be known. Several **Customization** in Free Air presets are available and for closed headphones, the standard in Reverberant Roon Customizations in Box Encl setting *in Box Enclosure* may be a good first choice. **Display** in Car References Customized Attenu However, entering the exact passive attenuation of the headphone on the test fixture over frequency (*Custom Attenuation*) is preferable for optimal performance. Refer to *QC Manual* sections *How to Cope with Ambient Noise?* and *How to Measure Box Attenuation?* for more information. **7.5 Adjusting Target SPL and Sound Source Equalization** There are different scenarios where it is necessary to adjust playback level or frequency response to a certain target value or curve, such Adjust **Playback** as Level • Controlling playback test level (e.g. 94 Equalize dB at 1 kHz), Sound Headset Sound source (mouth simulator) Source equalization for microphone test or DUT • Adjusting test level of digital devices Reference Mouth Microphone Mic **Simulator** with no analog input. Test Fixture The optional *Equalization & Alignment (EQA)* task meets those requirements. It adjusts stimulus voltage/level and *Level Profile* (vs. frequency) in order to meet the target single tone or frequency response automatically. Also assisted manual adjustment is supported (e.g. for manual volume control). The resulting setting can be imported seamlessly into the measurement tasks in the test sequence. The alignment step can be part of the test sequence or an independent off-line operation. See *EQA User Manual* for more information.

#### <span id="page-26-0"></span>**7.6 Frequency Response: Level Normalization & Floating Limits**

For digital headphones with no analog input, it is more difficult to ensure that the playback level of the device is always identical for every tested unit. In order to test the frequency response neglecting the influence of the playback level, dedicated limit modes are available

![](_page_26_Picture_299.jpeg)

in *Limit Calculation Mode.* Using the mode *"to Level*", the limit curves are shifted by the change of average level relative to the reference measurement(s).

![](_page_26_Figure_6.jpeg)

The response normalization mode "Average level" fits well to this limit mode and results in a normalized view as shown below. Find more information in *QC User Manual*.

![](_page_26_Figure_8.jpeg)

#### **7.7 Basic Acoustical Test Using Sound Card**

For plain acoustical tests, a KLIPPEL analyzer is not necessarily required. The *QC Stand-alone Software* version may be used instead together with a 3rd party audio interface (e.g. external USB sound card).

The sketch below shows the test setup for a passive headphone. The prepolarized microphones as part the test fixture may be adapted to 48 V supply using a dedicated BNC (male) – XLR (male) adaptor.

For more information, refer to *QC User Manual* section *Setup with Audio Interface (QC Stand-alone Software).*

![](_page_26_Figure_13.jpeg)

#### **7.8 Open Loop Tests (Asynchronous Playback)**

In some cases, it is not possible to connect digital headphones or headsets directly to the host PC (open loop setup).

The SYN module allows exporting the synchronization signal and test stimulus to a WAVE file that may be played back by an independent device (e.g. smartphone). The test waits until the synchronization signal is played back through the DUT. Alternatively, response files may be imported to the QC software, e.g. for testing the headset microphone in an open loop setup.

![](_page_27_Figure_5.jpeg)

#### **7.9 Test Speed Optimization: Signal Data Sharing**

In a stereo test sequence, up to four individual measurements are performed (sound pressure and impedance tested for left and right channel). This may be accelerated by using the same stimulus for sound pressure and impedance test (SPL+IMP Task) while still testing every headphone channel individually. From QC version 6.1, up to 8 channels can be recorded simultaneously using the KA3 hardware. This allows measuring both channels with just one test signal played back on both channels simultaneously. Since most *QC Tasks* do

![](_page_27_Figure_8.jpeg)

not support this number of channels, input signal data sharing feature is provided, where the *Task* defines the test signal and records all requested channels and distributes the recorded signals to other receiving tasks.

The screenshot shows the setting for the *Passive Headphone (Fast)* test template. The first task acts as the signal source for the second task that only defines the requested input routing. Make sure that the output routing (global or source task) ensures signal playback on both left and right channel. For more information see *QC User Manual*.

The simultaneous measurement also implies certain drawbacks that should be considered. Potential crosstalk might affect the results of the individual channels. Also, wrong wiring (swapped left and right channel signal line) cannot be detected.

![](_page_28_Figure_2.jpeg)

However, it is much more efficient and economical to match optimal pairs before assembly. The *Match Speaker Tool (MSP)* is dedicated to matching optimal pairs from a pool of KLIPPEL QC driver test log data. Different pairing algorithms are available in order to find the best matching pairs or the maximal number

![](_page_28_Figure_4.jpeg)

of pairs. Weighting functions and deviation limits provide a customizable solution to yield the optimal audio quality from your production.

## <span id="page-28-0"></span>**8 References**

![](_page_28_Picture_219.jpeg)

![](_page_29_Picture_396.jpeg)

### <span id="page-30-0"></span>**9 Appendix**

#### <span id="page-30-1"></span>**9.1 Custom Cables for Passive Headphones**

Since most passive headphones have a common ground for left and right channels, it is required to use customized cables (not provided by KLIPPEL) to connect the DUT to the analyzer and also between amplifier output and analyzer.

Especially when using class D amplifiers (like the KA3 Amp Card), it is important to avoid connecting the grounds of the two amplifier output channels. This would be the case when using the standard stereo amplifier connection cable (with four wires). For this reason, it is recommended to use only one amplifier channel.

![](_page_30_Figure_6.jpeg)

For a stereo amp with LN4 *speakON* output connector (KA3 Amp Card) this is achieved by using only 1+ and 1 wire and bridging the corresponding pins with 2+ and 2- on the analyzer input side (*Speaker Card AMP* input or Production Analyzer AMPLIFIER input). Both speaker output channels are then operated with the identical amplifier channel. Please always make sure that the cable is used with correct orientation to prevent amplifier damage (KA3 Amplifier Card is self-protecting).

The outputs of the *Speaker Card* (or the *Speaker* outputs of the *Production Analyzer*) also use four wires per channel for accurate impedance testing (force lines  $1+/1$ - and voltage sense lines  $2+/2$ -). Since the transducer terminals are not accessible for optimal four wire impedance measurement (due to the headphone cable), you may connect force and sense lines (1+ with 2+ and 1- with 2-) directly inside the *speakON* connectors. For typical headphone impedances, the error introduced by the cable is negligible or may be considered as a static offset.

#### <span id="page-30-2"></span>**9.2 Power Supply Adaptor for Headset Electret Microphone**

A simple approach for adapting the 48 V power supply as provided by KA3 XLR Card to a lower supply voltage (e.g. 4 V) for a simple electret condenser microphone of a multi-media headset is given by the circuit diagram below. It may be integrated directly in the adaptor plug (e.g. 3.5 mm jack to XLR male plug).

![](_page_31_Picture_1.jpeg)

![](_page_31_Figure_2.jpeg)

**Note:** This circuit assumes that the microphone is wired in a way that tip and ring contacts are shorted in the microphone.

*Reference:* 

<http://www.epanorama.net/newepa/2014/06/30/pc-microphone-phantom-powering-improvements/>

Find explanations for symbols at: <http://www.klippel.de/know-how/literature.html> Last updated: July 02, 2020

![](_page_31_Picture_7.jpeg)